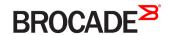

# Network OS

Supporting Network OS v6.0.0

# Contents

| Preface                                                            | 7  |
|--------------------------------------------------------------------|----|
| Document conventions                                               | 7  |
| Text formatting conventions                                        | 7  |
| Command syntax conventions                                         | 7  |
| Notes, cautions, and warnings                                      | 8  |
| Brocade resources                                                  | 8  |
| Contacting Brocade Technical Support                               | S  |
| Brocade customers                                                  | S  |
| Brocade OEM customers                                              | S  |
| Document feedback                                                  | 9  |
| About this document                                                | 11 |
| Supported hardware and software                                    | 11 |
| Using the Network OS CLI                                           | 11 |
| What's new in this document                                        | 11 |
| Using the Chassis ID (CID) Recovery Tool                           | 13 |
| CID overview                                                       | 13 |
| Critical SEEPROM data                                              | 13 |
| Noncritical SEEPROM data                                           |    |
| Automatic auditing and verification of CID card data               | 14 |
| Enabling the CID recovery tool                                     | 14 |
| Managing data corruption or mismatches                             | 14 |
| Understanding CID card failure                                     | 15 |
| Troubleshooting procedures                                         | 17 |
| Troubleshooting overview                                           | 17 |
| Gathering troubleshooting information                              | 17 |
| Using a troubleshooting methodology                                |    |
| Understanding troubleshooting hotspots                             | 19 |
| Troubleshooting standard issues                                    |    |
| AMPP is not working                                                |    |
| CID card is corrupted                                              |    |
| Clearing the Boot PROM password                                    |    |
| CPU use is unexpectedly high                                       | 32 |
| ECMP not load balancing as expected                                |    |
| ENS not working correctly                                          |    |
| Fabric does not form correctly                                     | 33 |
| FCoE devices unable to log in                                      |    |
| Heavy disk utilization                                             | 37 |
| ISL does not come up on some ports                                 | 37 |
| License is not properly installed                                  |    |
| Packets are dropped in hardware                                    |    |
| Recovering the admin password by using the root account            |    |
| Obtaining the Boot PROM recovery password                          |    |
| Need to recover password for Brocade VDX 8770 or VDX 6740 switches |    |
| Ping fails                                                         |    |
| QoS configuration causes tail drops                                | 56 |

| QoS is not marking or treating packets correctly       | 56 |
|--------------------------------------------------------|----|
| RBridge ID is duplicated                               | 56 |
| SNMP MIBs report incorrect values                      | 57 |
| SNMP traps are missing                                 | 57 |
| Telnet operation into the switch fails                 | 57 |
| Traffic is not being forwarded                         | 58 |
| Trunk member not used                                  | 59 |
| Upgrade fails                                          | 60 |
| VCS Fabric cannot be formed                            | 61 |
| vLAG cannot be formed                                  | 62 |
| Zoning conflict needs resolution                       | 63 |
| Using troubleshooting and diagnostic tools             | 64 |
| Using Layer 2 traceroute                               | 64 |
| Using show commands                                    | 68 |
| Using debug commands                                   | 70 |
| Using SPAN port and traffic mirroring                  | 70 |
| Using hardware diagnostics                             | 71 |
| Viewing routing information                            | 72 |
| Using the packet capture utility                       | 72 |
| TACACS+ Accounting Exceptions                          | 75 |
| TACACS+ command-accounting limitations                 | 75 |
| Unsupported Network OS command line interface commands | 75 |
| Supported NTP Regions and Time Zones                   | 79 |
| Africa                                                 | 79 |
| America                                                | 80 |
| Antarctica                                             | 81 |
| Arctic                                                 | 81 |
| Asia                                                   | 81 |
| Atlantic                                               | 82 |
| Australia                                              | 82 |
| Europe                                                 | 83 |
| IndianIndian                                           | 83 |
| Pacific                                                | 83 |

# Copyright Statement

#### <sup>©</sup> 2015, Brocade Communications Systems, Inc. All Rights Reserved.

ADX, Brocade, Brocade Assurance, the B-wing symbol, DCX, Fabric OS, HyperEdge, ICX, MLX, MyBrocade, OpenScript, The Effortless Network, VCS, VDX, Vplane, and Vyatta are registered trademarks, and Fabric Vision and vADX are trademarks of Brocade Communications Systems, Inc., in the United States and/or in other countries. Other brands, products, or service names mentioned may be trademarks of others.

Notice: This document is for informational purposes only and does not set forth any warranty, expressed or implied, concerning any equipment, equipment feature, or service offered or to be offered by Brocade. Brocade reserves the right to make changes to this document at any time, without notice, and assumes no responsibility for its use. This informational document describes features that may not be currently available. Contact a Brocade sales office for information on feature and product availability. Export of technical data contained in this document may require an export license from the United States government.

The authors and Brocade Communications Systems, Inc. assume no liability or responsibility to any person or entity with respect to the accuracy of this document or any loss, cost, liability, or damages arising from the information contained herein or the computer programs that accompany it.

The product described by this document may contain open source software covered by the GNU General Public License or other open source license agreements. To find out which open source software is included in Brocade products, view the licensing terms applicable to the open source software, and obtain a copy of the programming source code, please visit <a href="http://www.brocade.com/support/oscd">http://www.brocade.com/support/oscd</a>.

# **Preface**

| • | Document conventions                 | 7 |
|---|--------------------------------------|---|
| • | Brocade resources                    | 8 |
|   | Contacting Brocade Technical Support | 🤆 |
|   | Document feedback                    | 🤉 |

# **Document conventions**

The document conventions describe text formatting conventions, command syntax conventions, and important notice formats used in Brocade technical documentation.

# Text formatting conventions

Text formatting conventions such as boldface, italic, or Courier font may be used in the flow of the text to highlight specific words or phrases.

| Format             | Description                                           |
|--------------------|-------------------------------------------------------|
| bold text          | Identifies command names                              |
|                    | Identifies keywords and operands                      |
|                    | Identifies the names of user-manipulated GUI elements |
|                    | Identifies text to enter at the GUI                   |
| <i>italic</i> text | Identifies emphasis                                   |
|                    | Identifies variables and modifiers                    |
|                    | Identifies paths and Internet addresses               |
|                    | Identifies document titles                            |
| Courier font       | Identifies CLI output                                 |
|                    | Identifies command syntax examples                    |

## Command syntax conventions

Bold and italic text identify command syntax components. Delimiters and operators define groupings of parameters and their logical relationships.

| Convention       | Description                                                                                                    |
|------------------|----------------------------------------------------------------------------------------------------|
| <b>bold</b> text | Identifies command names, keywords, and command options.                                                                       |
| italic text      | Identifies a variable.                                                                                                    |
| value            | In Fibre Channel products, a fixed value provided as input to a command option is printed in plain text, for example,show WWN. |
| []               | Syntax components displayed within square brackets are optional.                                                               |
|                  | Default responses to system prompts are enclosed in square brackets.                                                           |
| { x   y   z }    | A choice of required parameters is enclosed in curly brackets separated by vertical bars. You must select one of the options.  |

| Convention | Description                                                                                                    |
|------------|----------------------------------------------------------------------------------------------------|
|            | In Fibre Channel products, square brackets may be used instead for this purpose.                                                                                        |
| x   y      | A vertical bar separates mutually exclusive elements.                                                                                                    |
| <>         | Nonprinting characters, for example, passwords, are enclosed in angle brackets.                                                                                         |
|            | Repeat the previous element, for example, member[member].                                                                                                    |
| \          | Indicates a "soft" line break in command examples. If a backslash separates two lines of a command input, enter the entire command at the prompt without the backslash. |

## Notes, cautions, and warnings

Notes, cautions, and warning statements may be used in this document. They are listed in the order of increasing severity of potential hazards.

#### NOTE

A Note provides a tip, guidance, or advice, emphasizes important information, or provides a reference to related information.

#### **ATTENTION**

An Attention statement indicates a stronger note, for example, to alert you when traffic might be interrupted or the device might reboot.

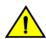

#### **CAUTION**

A Caution statement alerts you to situations that can be potentially hazardous to you or cause damage to hardware, firmware, software, or data.

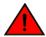

#### **DANGER**

A Danger statement indicates conditions or situations that can be potentially lethal or extremely hazardous to you. Safety labels are also attached directly to products to warn of these conditions or situations.

# Brocade resources

Visit the Brocade website to locate related documentation for your product and additional Brocade resources.

You can download additional publications supporting your product at <a href="https://www.brocade.com">www.brocade.com</a>. Select the Brocade Products tab to locate your product, then click the Brocade product name or image to open the individual product page. The user manuals are available in the resources module at the bottom of the page under the Documentation category.

To get up-to-the-minute information on Brocade products and resources, go to MyBrocade. You can register at no cost to obtain a user ID and password.

Release notes are available on MyBrocade under Product Downloads.

White papers, online demonstrations, and data sheets are available through the Brocade website.

# **Contacting Brocade Technical Support**

As a Brocade customer, you can contact Brocade Technical Support 24x7 online, by telephone, or by e-mail. Brocade OEM customers contact their OEM/Solutions provider.

## Brocade customers

For product support information and the latest information on contacting the Technical Assistance Center, go to http://www.brocade.com/services-support/index.html.

If you have purchased Brocade product support directly from Brocade, use one of the following methods to contact the Brocade Technical Assistance Center 24x7.

| Online                                                                                                    | Telephone                                                                                                    | E-mail                                                                                                    |
|----------------------------------------------------------------------------------------------------|----------------------------------------------------------------------------------------------------|----------------------------------------------------------------------------------------------------|
| Preferred method of contact for non-urgent issues:  • My Cases through MyBrocade  • Software downloads and licensing tools  • Knowledge Base | Required for Sev 1-Critical and Sev 2-High issues:  Continental US: 1-800-752-8061  Europe, Middle East, Africa, and Asia Pacific: +800-AT FIBREE (+800 28 34 27 33)  For areas unable to access toll free number: +1-408-333-6061  Toll-free numbers are available in many countries. | support@brocade.com  Please include:      Problem summary     Serial number     Installation details     Environment description |

## **Brocade OEM customers**

If you have purchased Brocade product support from a Brocade OEM/Solution Provider, contact your OEM/Solution Provider for all of your product support needs.

- OEM/Solution Providers are trained and certified by Brocade to support Brocade® products.
- Brocade provides backline support for issues that cannot be resolved by the OEM/Solution Provider.
- Brocade Supplemental Support augments your existing OEM support contract, providing direct access to Brocade expertise. For more information, contact Brocade or your OEM.
- For questions regarding service levels and response times, contact your OEM/Solution Provider.

# Document feedback

To send feedback and report errors in the documentation you can use the feedback form posted with the document or you can e-mail the documentation team.

Quality is our first concern at Brocade and we have made every effort to ensure the accuracy and completeness of this document. However, if you find an error or an omission, or you think that a topic needs further development, we want to hear from you. You can provide feedback in two ways:

- Through the online feedback form in the HTML documents posted on www.brocade.com.
- By sending your feedback to documentation@brocade.com.

Provide the publication title, part number, and as much detail as possible, including the topic heading and page number if applicable, as well as your suggestions for improvement.

# About this document

| • | Supported hardware and software | 1   | 11 |
|---|---------------------------------|-----|----|
| • | Using the Network OS CLI        | 1   | 11 |
|   | What's new in this document     | . 1 | 11 |

# Supported hardware and software

In those instances in which procedures or parts of procedures documented here apply to some switches but not to others, this guide identifies exactly which switches are supported and which are not.

Although many different software and hardware configurations are tested and supported by Brocade Communications Systems, Inc. for Network OS 6.0.0, documenting all possible configurations and scenarios is beyond the scope of this document.

The following hardware platforms are supported by this release of Network OS:

Brocade VDX 2740

#### NOTE

The Brocade VDX 2740 is the equivalent of the Lenovo Flex System EN4023 10Gb Scalable Switch. This platform is identified in the system as EN4023.

- Brocade VDX 6740
  - Brocade VDX 6740-48
  - Brocade VDX 6740-64
- Brocade VDX 6740T
  - Brocade VDX 6740T-48
  - Brocade VDX 6740T-64
  - Brocade VDX 6740T-1G
- Brocade VDX 6940-36Q
- Brocade VDX 8770
  - Brocade VDX 8770-4
  - Brocade VDX 8770-8

To obtain information about a Network OS version other than this release, refer to the documentation specific to that version.

# Using the Network OS CLI

For complete instructions and support for using the Network OS command line interface (CLI), refer to the *Network OS Command Reference*.

# What's new in this document

This document supports Network OS v6.0.0.

# Using the Chassis ID (CID) Recovery Tool

| • | CID overview                                         | 13 |
|---|------------------------------------------------------|----|
|   | Critical SEEPROM data                                | 13 |
|   | Noncritical SEEPROM data                             |    |
|   | Automatic auditing and verification of CID card data |    |
|   | Enabling the CID recovery tool                       |    |
|   | Managing data corruption or mismatches               |    |
|   | Understanding CID card failure                       |    |

## CID overview

Each Brocade VDX 8770-4 and VDX 8770-8 contains two chassis ID cards (CIDs) called *CD1* and *CD2*. Most data on each card is identical, and CID2 is used only as a backup if CID1 encounters an issue.

The data contained on the CID card is essential for correct operation of the switch and is accessed most frequently during system startup.

Each CID contains two serial electronically erasable programmable read-only memory (SEEPROM) devices:

- Critical SEEPROM. This SEEPROM is read-only.
- · Noncritical SEEPROM. This SEEPROM can be written to by the software.

# Critical SEEPROM data

The critical SEEPROM contains the following:

- A header with the CID part number, serial number, and other data about the CID card. If this data is corrupted or cannot be accessed, the card is identified as faulty in RASLogs:
  - [EM-1003], M1 | FFDC, CRITICAL, ..., CID 2 has unknown hardware identifier: FRU faulted.
  - [FW-1432], M1, WARNING, sw0, Switch status change contributing factor CID-Card: 1 bad.
- A chassis part number and serial number. Cluster configuration management uses the serial number to uniquely identify the chassis in the fabric.
- An eight-byte number that represents both the license ID and World Wide Name (WWN) base value for the chassis. The license ID is used to validate installed licenses. Licenses are invalid if the license ID is not available. The WWN is used to identify the switch in a fabric.

## Noncritical SEEPROM data

The noncritical SEEPROM contains the following data sets.

- The FRU history table, which contains logs of insertions and removals of FRUs into and from the chassis. The content of this table is not audited or verified.
- The IP data table, which contains management module and chassis management IP addresses/masks, the IP default gateway, and the chassis name.
- A power-off list, which controls the order in which blades are automatically powered off if an impending power loss is detected.

A set of Data Center Ethernet (DCE) data containing chassis MAC addresses, without which the switch will not function.

# Automatic auditing and verification of CID card data

The contents of both CID cards are verified on a periodic basis and whenever an event indicates that an issue may exist.

Under normal circumstances, the CID card audit is run for about one hour after a system startup or restart, then is repeated every 24 hours. If no errors occur, no action is taken.

If CID card errors occur, if mismatches between data sets on the two CID cards are detected, or if a card is inserted, RASLogs are shown on the console:

- [EM-1020], ... M1, ERROR, ... A problem was found on one or both CID cards (x), please run the *cidrecov* tool to get more information and recovery options.
- [EM-1021], ... M1, INFO, ... A CID card has been inserted, a CID verification audit will be run to detect any mismatches or other problems.
- [EM-1022], ... M1, WARNING, ... A CID card access problem has been encountered, please run the cidrecov tool to get more information and recovery options.

# **Enabling the CID recovery tool**

You should run the CID recovery tool when instructed by a RASLog, and you can also run the tool if you suspect an issue with one or both of the CID cards. To run the CID recovery tool, enter the **cidrecov** command in privileged EXEC mode on the command line:

sw0# cidrecov

# Managing data corruption or mismatches

If **cidrecov** detects any CID 1 or CID 2 non-critical SEEPROM corruption or mismatches, the tool displays related data and the following data-recovery options as applicable for each data-set error:

- Exit. Select this option if you do not want to change any data values.
- Recover with default values. Select this option if you want to reset all data in the data set to the factory defaults. For IP data, dummy IP addresses and masks are written. DCE and chassis-configuration data are based on the chassis type.

A system restart repopulates IP addresses and chassis names that appear in the startup configuration file. If you want to manually change the IP data, you can use the **ip-address**, **chassis virtual-ip**, and **chassis-name** commands. For more information, refer to the *Network OS Command Reference*.

- Recover BAD from GOOD. This option is offered only if one CID card contains good data and the other card contains corrupt data. If you select this option, cidrecov copies the good data onto the affected card.
- Recover CID 2 from CID 1 and Recover CID 1 from CID 2. These options are offered only if the data on both CID cards is good but there is a mismatch. You can select which card to use to overwrite data on the other card.

The following is an example of running the **cidrecov** tool, receiving errors that can be fixed, and selecting the **Recover BAD from GOOD** option (note that the example below contains only some of the actual output):

```
sw0# cidrecov
CID 1 Non-Critical Seeprom is Inaccessible or Corrupted.
  CID Non-Critical Seeprom Problem Details
CID 1 Non-Critical Seeprom IP address Control Data Checksum Bad !!!!
  CID Recovery Options
```

```
0. Exit
1. Recover with default values
2. Recover BAD from GOOD
Enter Selection > 2
Copy IP Data table...
   Copy 384 bytes from CID 2 to CID 1, num blks 1 resid 128
   Read block 1 from CID 2 succeeded
   Write block 1 to CID 1 succeeded
   Read last block from CID 2 succeeded
   Write last block to CID 1 succeeded
   Write last block to CID 1 succeeded
   Copy successful
Copy succeeded for all data types attempted
IP Address CID Recovery completed.
```

# Understanding CID card failure

If the critical SEEPROM of a CID card contains any errors, or if the noncritical SEEPROM cannot be read, then recovery is not possible and the following message is displayed:

Recovery is not possible. Please contact Brocade Technical Support for replacement of the inaccessible CID(s).

# Troubleshooting procedures

| • | Troubleshooting overview                   | . 17 |
|---|--------------------------------------------|------|
| • | Troubleshooting standard issues            | 26   |
|   | Using troubleshooting and diagnostic tools | 64   |

# Troubleshooting overview

This chapter provides tips and procedures for troubleshooting issues that may occur while operating a Brocade switch running Network OS. It also introduces some of the common troubleshooting tools.

## Gathering troubleshooting information

The first step in any successful troubleshooting is to gather the appropriate information (including *supportSave* data). For details refer to Using a troubleshooting methodology on page 18 and Capturing supportSave data on page 17.

## Capturing supportSave data

Capturing *supportSave* data is key to successful troubleshooting. The **copy support** command not only runs diagnostic commands, but also gathers core dumps, trace files, and other relevant data. In the same action, the command also copies all this information to a remote host. Once on the remote host, your switch provider can proceed to analyze the problem. Meanwhile, your switch can be returned to production with minimal downtime.

To capture supportSave data, complete the following steps:

- 1. Log in to the switch.
- 2. In privileged EXEC mode, enter the copy support command to capture the supportSave data.

The **copy support** command has options to copy the supportSave files to a remote server using FTP or SCP, or you can save to a local USB device. You can use the command in a single command line, or in interactive mode.

The following example uses the single command line mode to copy the supportSave files to a remote host using FTP.

```
switch# copy support ftp host 10.38.33.131 user admin directory 108
Password: *****
```

The following example uses the interactive form of the command and FTP:

```
switch# copy support-interactive
Server Name or IP Address: 10.38.33.131
Protocol (ftp, scp): ftp
User: admin
Password: *****
Directory:/home/admin/support
VCS support [y/n]? (y): y
```

#### Using information resources

The following information is helpful for incident investigation and resolution when you contact your switch-support provider:

- A network diagram and topology information
- · A record of the steps and events leading to the incident

- Lists of applications, management agents, and scripts running at the time of the incident
- supportSave files
- Output from the show media command if the issue is related to SFP transceivers
- Outputs from any commands run while attempting to troubleshoot the problem yourself
- Any network traces captured using Wireshark software or other network analyzer.
- Terminal Access Controller Access-Control System (TACACS) server version if the issue is related to TACACS.

## Using a troubleshooting methodology

Once all relevant information is collected, success is improved significantly with a sound troubleshooting approach.

This section outlines a methodology for troubleshooting issues. It introduces steps that you might consider using, depending on the issue in question.

- 1. Check whether the switch has all the required licenses:
  - · License requirements include the POD license, VCS Fabric license, and FCoE license.
  - License types include POD1, POD2, VCS Fabric (multi-node license for more than two nodes), and FCoE.
  - No VCS Fabric license is needed for a one-node or two-node VCS Fabric cluster.
  - The FCoE license needs VCS Fabric mode enabled to be installed.
  - · After adding or modifying an FCoE or POD license, always reboot the switch to activate the license.
- 2. Verify the topology and switch configuration as conveyed by the switch
- 3. Enter the copy support command.
- 4. Run other relevant show commands (for example, show logging raslog) to look for clues or triggers of the reported failure.
- 5. Check the utilization of various resources.
  - a) Enter the **show process cpu** command to determine CPU use.
  - b) Enter the **show process me** command to determine memory use.
  - c) Enter the show mac-address-table count command to determine the number of MAC addresses used.
  - d) Enter the **show fabric route topology** command to determine the number of routes.
  - e) Enter the **show fabric all** command to determine the number of VCS Fabric nodes.
  - f) Enter the **show media** command to investigate any optics issues.

- 6. Conduct data-path fabric continuity tests:
  - a) Issue pings from and to the end-stations or devices.
  - b) Check the counters in the output of the **show interface** command to detect if packets are coming in or are being dropped as errors.
  - c) Verify that optics used are Brocade-certified. Enter the **show media interface** command and verify that the Vendor name field shows "Brocade." Check also that the Tx and Rx Power fields are not zero.
  - d) Verify that the MAC address table learns the MAC addresses.
  - e) If the switch is part of a VCS Fabric cluster, verify that the MAC address tables are synchronized properly across all Brocade VDX switches in the cluster.
  - f) Check whether LLDP reports neighbors.
  - g) Check the Ethernet Name Server (ENS) functionality by ensuring that the MAC address table reports MAC addresses learned from other VCS Fabric switches.
  - h) Use the **I2traceroute** command for validating the data-path fabric continuity. This command helps identify where the packets are being dropped within the fabric.

The command prompts for some basic and allows you to choose to enter some extended parameters. Currently supported basic parameters include:

- Source Address (SA) and Destination Address (DA) of dynamically learned MAC addresses
- VI AN
- Edge routing bridge (RBridge) ID

Currently supported extended parameters include:

- Protocol type (IP)
- Source and destination IP addresses
- IP protocol type (recommend TCP)
- Source and destination port numbers

The purpose of IP parameters is to provide a way to make the traceroute packet traverse a specific ECMP link.

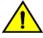

#### CAUTION

The following step affects configuration and should be used with care.

7. To track certain flows within the fabric, use permit ACLs and monitor the hit increments.

## Understanding troubleshooting hotspots

This section provides relevant background information and best practices guidance related to features of Network OS where problems have been reported. With this guidance, you should be able to avoid many potential problems.

## Licensing

When a licensed feature does not work, one likely cause is that the license has not been installed correctly. Follow the guidelines and procedures in the *Network OS Software Licensing Guide* to ensure your features are licensed properly and those licenses installed correctly.

For license recovery procedures, refer to the Network OS Software Licensing Guide.

### STP interoperability with Brocade MLX or other switches

• To use the Spanning Tree Protocol (STP) in a network with Brocade MLX switches, or switches from other vendors such as Juniper or Cisco, you may have to configure the interface to send BPDUs to the shared spanning tree MAC address 0100.0ccc.cccd. Without this setting, the RPVST/PVST root bridge is not recognized on VLANs other than VLAN 1.

To interoperate with MLX switches or other vendors' switches, enter the following command in interface configuration mode:

```
switch(conf-if-te-0/1) # spanning-tree bpdu-mac 0100.0ccc.cccd
```

• If a Brocade IP switch has a VLAN is configured with tagged ports and Rapid Spanning Protocol (RSTP) is enabled under the VLAN (PVST), then BPDUs from the tagged ports received by the Brocade VDX switch will be dropped if pvst-mode is not configured under the ports that are in the VLAN and connected to the Brocade VDX switches.

The following example shows a configuration on a Brocade IP switch with tagged ports and RSTP enabled under the VLAN:

```
vlan 2
tagged ethe 1/24 ethe 2/1 to 2/2
router-interface ve 2
rstp priority 100
```

If the conditions are met, then all the ports should have pvst-mode configured so that tagged BPDUs pass through the Brocade VDX switch. If pvst-mode is not enabled, enable it as follows:

```
Brocade(config) # interface ethernet 2/1
Brocade(config-if-2/1) # pvst-mode
```

## Load balancing distribution

Understanding issues related to load balancing requires some basic knowledge of the criteria used by load balancing algorithms. The table below provides details for each feature that provides load balancing.

TABLE 1 Load balancing algorithms

| TABLE I Load balancing algorithms |                                                                                                    |  |
|-----------------------------------|----------------------------------------------------------------------------------------------------|--|
| Feature                           | Algorithm                                                                                                    |  |
| ECMP IP                           | Paths are selected on the basis of a hash derived from the following parameters:                                                      |  |
|                                   | Source MAC address                                                                                                    |  |
|                                   | Destination MAC address                                                                                                    |  |
|                                   | • VID                                                                                                    |  |
|                                   | IP protocol                                                                                                    |  |
|                                   | Source IP address                                                                                                    |  |
|                                   | Destination IP address                                                                                                    |  |
|                                   | Layer 4 source port                                                                                                    |  |
|                                   | Layer 4 destination port                                                                                                    |  |
|                                   | You can configure the hashing fields using the <b>fabric-ecm load-balance</b> and <b>fabric-ecmp load-balance-hash-swap</b> commands. |  |
|                                   | For related recovery procedures, refer to ECMP not load balancing as expected on page 32.                                             |  |
| ECMP FCoE                         | Paths are selected on the basis of a hash derived from the following parameters:                                                      |  |
|                                   | Input Port ID                                                                                                    |  |
|                                   | Source MAC address                                                                                                    |  |
|                                   | Destination MAC address                                                                                                    |  |
|                                   | • VID                                                                                                    |  |
|                                   | • FID                                                                                                    |  |
|                                   | • SID                                                                                                    |  |

TABLE 1 Load balancing algorithms (continued)

| Feature       | Algorithm                                                                                                    |  |
|---------------|----------------------------------------------------------------------------------------------------|--|
|               | DID    OXID                                                                                                    |  |
| LACP          | Provides adaptive load balancing based on up to seven criteria (7-tuple), depending upon what fields are available in the frame. |  |
| Brocade trunk | Provides equal packet load balancing (round-robin) among member links.                                                           |  |

## Static assignment of the routing bridge ID

Duplicate routing bridge (RBridge) IDs are a common source of error when a switch is added to an Ethernet fabric. Before adding a switch to an Ethernet fabric, you must assign it a unique RBridge ID. If the new switch is to be added to an existing VCS Fabric cluster, it must be assigned the same VCS ID as other switches in the cluster. Once the switch is added, the principal routing bridge performs the negotiation in the control plane to include the new switch and rebuild the fabric. The data plane remains unaffected.

Procedures for recovering from duplicate routing IDs are provided in RBridge ID is duplicated on page 56.

### FSPF route change

When the Fabric Shortest Path First (FSPF) algorithms select a new route, a temporary disruption of traffic can occur. This behavior is normal as the old path is first deleted and then the new path is programmed. Such path changes can occur when FSPF calculates a new shortest route, or when the current path is down.

#### vLAG overview

You should be aware of the following aspects of the vLAG feature before troubleshooting vLAG problems:

- Multicast (BUM) traffic in vLAG
- · Edge-port feature requirements
- Failover

#### Multicast traffic in vLAG

Flooding traffic always goes through a primary link of the vLAG. You should consider this restriction when provisioning bandwidth for most traffic. This link is marked with an asterisk (\*) in the output of the **show port-channel** command.

```
switch# show port-channel 38
LACP Aggregator: Po 38
Aggregator type: Standard
Admin Key: 0038 - Oper Key 0038
Partner System ID - 0x8000,01-e0-52-00-20-00
Partner Oper Key 0038
Member ports:
Link: Te 0/13 (0x180D0102) sync: 1
Link: Te 0/14 (0x180E0103) sync: 1 *
```

#### Edge-port feature requirements for vLAG

LACP can be configured on edge ports only with either Brocade or Standard types. If Brocade is chosen, so that Link Reset (LR) primitives are exchanged properly, make sure that the edge peering device is a Brocade Converged Network Adapter (CNA), a standalone Brocade VDX switch, or a Brocade VDX 8000 series switch.

#### Failover and vLAG

For the fast failover convergence requirements, Brocade recommends using the **vlag ignore-split** command, which enables sub-second failover times. This command is added automatically to all port-channel configurations when a Brocade VDX switch is upgraded to Network OS v2.1.x and later or when a new port-channel is added while running under Network OS v2.1.x or later.

When planning to deploy this feature in production, use care to prevent a "split-brain" scenario, in which vLAG members detach from each other. Brocade recommends having more than one interswitch link (ISL) between the vLAG member switches and physically routing them through separate conduits and cable trays. Secondly, Brocade strongly recommends using topologies that are certified by Brocade.

#### NOTE

Brocade does not recommend using vLAG failover in a network with Cisco or Juniper switches that are connected using copper. Brocade has observed greater than one-second failover times in networks with this hardware.

### vLAG and split-brain

The following topics discuss the split-brain scenario and how to mitigate it.

#### Understanding "split-brain"

A split-brain can occur when the end-hosts or edge switches are connected to two separate cluster switches by way of a vLAG (using LACP). The end-devices perceive those two cluster switches as one switch because they have the same system ID advertised in LACP.

Under rare conditions, when all the ISLs between the two cluster switches are broken and both the cluster switches continue to advertise the same system ID to their LACP partner, a "segmented fabric" or "split-brain" condition exists, where the end-host or edge switch might not detect this segmentation and could continue to treat both the vLAG switches as one switch.

#### **ATTENTION**

This condition can cause packet duplication or unexpected packet loss.

#### Traffic protection during split-brain conditions

By default, Network OS has a capability to recover gracefully from the split-brain scenario. When all the ISLs between the VDX cluster switches go down, the switch with the lower RBridge ID uses LACP to inform the edge-switch partner that it has segmented out of the port-channel. It does this by changing its advertised system ID. When the edge switch learns a different system ID on one of its members, it removes this member from that port-channel, and continues to function with only one vLAG member — the switch with the higher RBridge ID. The other vLAG member switch still has the link up, but remains segmented out of the original port-channel (sync: 0). This capability prevents duplication of packets or potential packet drops resulting from a split-brain scenario.

#### When a member switch is reloaded

Reloading the switch with the lower RBridge ID has no impact.

When the switch with the higher RBridge ID is reloaded, the other vLAG member perceives all of its ISLs as down. Though this is *not* a real split-brain scenario, the switch with the lower RBridge ID may not be able to differentiate, and thus would inform the partner about a changed system ID. The partner edge switch would detect two events:

- The system ID on one link changes.
- The other interface goes down.

In such a case, LACP will renegotiate and reform the port-channel, which could flap the port-channel, impacting traffic momentarily. The same effect could occur when the switch boots up and joins the fabric again.

Thus, if the switch with the higher RBridge ID is reloaded, the potential impact could be a port-channel flap that can momentarily disrupt traffic. Notice that this effect does not occur when the switch with the lower RBridge ID is reloaded.

#### Avoiding traffic disruption during switch reload

Network OS switches offer flexibility to the user by providing a special vLAG **ignore-split** option that you can configure for the logical port-channel. This option should be configured on both vLAG member ports.

Configuring this option prevents the switch with the lower RBridge ID from changing its system ID, so both switches will continue to advertise the same system ID. This action prevents the partner edge switch from detecting a change when one of the member switches is reloaded and the traffic is handled gracefully.

#### Using the vLAG ignore-split option

To use the vLAG **ignore-split** option, redundancy should be built around ISLs to prevent a situation in which all ISLs are broken at the same time. Brocade recommends using multiple ISLs, and routing those ISLs through different physical paths or conduits to eliminate the possibility of accidental damage to all links at the same time.

### Principal routing bridge availability

If a new principal routing bridge is introduced into a working VCS Fabric cluster, or if the principal routing bridge is lost and a new switch must be elected, the fabric is rebuilt from the control-plane viewpoint, whereas the data plane continues to forward traffic without disruption. The primary responsibilities of the principal routing bridge in a VCS Fabric are:

- RBridge ID allocation
- Ownership of virtual management IP address
- Keeping the configuration database synchronized

### Brocade trunks

Brocade trunks is the only aggregation method that works using ISLs.

Brocade ISL trunks are formed automatically with other switches using Line Reset (LR) primitives signaling with the peer switch.

All ISL ports connected to the same neighbor Brocade switch attempt to form a trunk. For a successful trunk formation, all ports on the local switch must be part of the same port group and must be configured at the same speed. The number of ports allowed per trunk group is six. The trunk is turned on by default.

The table below shows the allocation of port numbers to port groups for Brocade VDX switches.

#### **TABLE 2** Port groups

| Brocade platform                       | Port groups                           | No. of port groups per platform |
|----------------------------------------|---------------------------------------|---------------------------------|
|                                        |                                       |                                 |
| VDX 6740 (10Gbe)                       | 1-16, 17-32, 33-40, 41-48             | 4                               |
| VDX 8770 (with VDX LC48x1G line card)  | 1-8, 9-16, 17-24, 25-32, 33-40, 41-48 | 6 per 1G blade                  |
| VDX 8770 (with VDX LC48x10G line card) | 1-8, 9-16, 17-24, 25-32, 33-40, 41-48 | 6 per 10G blade                 |
| VDX 8770 (with VDX LC12x40G line card) | 1-2, 3-4, 5-6, 7-8, 9-10, 11-12       | 6 per 40G blade                 |

#### NOTE

Brocade trunks are not supported over 1-Gbps links.

To utilize the advantages of Brocade trunking between VDX switches, Brocade recommends having at least a two-member trunk and multiple ECMP paths. Brocade also recommends routing the cables in a trunk through separate conduits to ensure connectivity in case a conduit is accidentally cut.

## NIC teaming with vLAG

NIC teaming permits link aggregation between server and switch. It can be one of two types: active/passive model or active/active model. For the active/passive model, you may not need to configure a LAG on the switch side, as unique MAC addresses will be seen on only one link.

For the active/active model, the same MAC address may appear on both the links terminating on a switch (or pair of switches). In such a case, you must configure a LAG on the switch side.

## Selecting the MTU

Always set the switch MTU to the maximum host MTU plus 100 bytes. This method is recommended because the definition of MTU sometimes varies among different vendors. If the switch MTU is set to the same as the connected host MTU, packets could be dropped.

## Avoiding oversubscription

Under certain congestion conditions, you may observe incrementing packet drops representing "tail-drops" in the output of the **show qos rcv-queue interface tengigabitethernet** command, as shown underlined in the following example:

```
switch# show qos rcv-queue interface tengigabitethernet 5/0/1
Interface TenGigabitEthernet TenGigabitEthernet 5/0/1
In-use 0 bytes, Total buffer 144144 bytes
0 packets dropped
      In-use
 CoS
               Bytes
      Bvtes
      0
             18018
              18018
      0
 2
      Ω
              18018
              18018
      0
              18018
      Ω
              18018
      0
              18018
```

In such conditions, you must first identify the bottleneck, and then take action to mitigate the congestion.

#### Identifying the congestion bottleneck

18018

To identify the bottleneck in the Brocade VDX network, enter the **show interface** command at various locations, and identify interfaces with incrementing TX and RX discards. Depending upon the TX or RX discards, the congestion could be anywhere downstream.

#### Mitigating the congestion

Try the following actions to mitigate congestion:

- Increase bottleneck bandwidth.
  - Add more links to the LAG and ECMP paths.
  - Use higher-speed interfaces.
- · Implement flow control on the bottleneck and on neighboring devices.

- · Implement QoS congestion management schemes.
  - Classify, mark, and prioritize critical traffic.
  - Modify scheduling schemes. Consider and compare the effects of using strict priority or deficit weighted round-robin (DWRR) scheduling schemes.

For the flow control solution, enable flow control either on the ports receiving the traffic from end-devices (servers or personal computers) and the connected end-device itself, or enable flow control on the port-channel as shown in the following example.

```
switch(conf-if-te-1/0/24)# interface port-channel 100 switch(config-Port-channel-100)# qos flowcontrol tx on rx on
```

Once flow control is enabled, enter the **show qos rcv-queue interface tengigabitethernet** command again and check the output. It should no longer be reporting packet drops. If the packet drops continue or the ingress rate is considerably lower than expected, contact your switch support provider for further investigation.

We recommend enabling asymmetric flow control with Brocade VDX switches. For any two adjacent devices, one device should have Rx ON and Tx OFF, while the other device should have Rx OFF and Tx ON.

Refer to the "Congestion control and queuing" section of the Network OS Layer 2 Switching Configuration Guide for further details about congestion control.

#### ACL limits issues

If you keep within the supported limits of ACL usage as shown in the table below, you are unlikely to run into system limits issues. ACLs should instantiate quickly and correctly.

TABLE 3 ACL limits per switch in VCS mode

| Feature                                                               | Limit |
|-----------------------------------------------------------------------|-------|
| Number of standard or extended ACLs created but not applied           | 512   |
| Number of Layer 3 standard or extended ACLs created but not applied   | 512   |
| Number of rules per standard or extended ACL                          | 2048  |
| Maximum number of Layer 2 or Layer 3 standard or extended ACL rules   | 100k  |
| Number of physical interfaces on which an ACL is applied concurrently | 48    |
| Number of VLAN interfaces on which ACL is applied concurrently        | 100   |
| Number of ACL counters                                                | 252   |
| Number of TCAM table entries                                          | 1000  |
| Number of ACL rules                                                   | 6000  |
| Number of applied, co-existing standard and extended ACLs             | 50    |

In addition, up 30,720 MAC addresses are supported.

As you approach or exceed combinations of these limits, it is possible you might encounter slow instantiation of ACL rules, process exceptions, or ACL failure due to MAC learning issues.

Delays of several minutes can occur in the instantiation of ACL rules and counters if the number of ACLs or VLANs is excessive. The L2SYS process message queue can become full, or CPU context switching and process scheduling can increase to the point that ACL instantiation proceeds slowly. Periodic monitoring with the **show statistics access-list mac** command will show not more than 252 ACL rules with a nonzero and incrementing frame count for rules that are correctly instantiated and have hardware counters allocated.

Process exceptions can sometimes occur with the L2SYSD process when combinations of ACL limits are approached or exceeded.

Constant MAC learning and flushing can occur when ASIC table limitations are exceeded. Layer 2 frame switching can fail if the number of MAC address table entries is exceeded.

# Troubleshooting standard issues

This section describes some potential problems you may encounter and suggestions on how to investigate or resolve each issue. If these steps do not lead to resolution of the problem, prepare a case for your switch provider, as described in Contacting Brocade Technical Support on page 9.

- AMPP is not working on page 26
- Panic reboots are continuous
- CID card is corrupted on page 29
- CPU use is unexpectedly high on page 32
- ECMP not load balancing as expected on page 32
- ENS not working correctly on page 32
- FCoE devices unable to log in on page 35
- Traffic is not being forwarded on page 58
- · Heavy disk utilization on page 37
- ISL does not come up on some ports on page 37
- License is not properly installed on page 41
- Packets are dropped in hardware on page 42
- Need to recover password for Brocade VDX 8770 or VDX 6740 switches on page 50
- Ping fails on page 55
- QoS configuration causes tail drops on page 56
- QoS is not marking or treating packets correctly on page 56
- RBridge ID is duplicated on page 56
- SNMP MIBs report incorrect values on page 57
- SNMP traps are missing on page 57
- Telnet operation into the switch fails on page 57
- Trunk member not used on page 59
- Upgrade fails on page 60
- VCS Fabric cannot be formed on page 61
- vLAG cannot be formed on page 62
- Zoning conflict needs resolution on page 63
- Fabric does not form correctly on page 33

## AMPP is not working

Configuring Brocade Automatic Migration of Port Profiles (AMPP) is complex. For details on configuring AMPP, refer to the "Configuring AMPP" section of the *Network OS Layer 2 Switching Configuration Guide*.

Problems encountered while using AMPP are usually the result of configuration errors in the port-profile itself, errors in the associated virtual machine (VM) configuration, or compatibility problems between the host adapters and AMPP. Specifically, AMPP problems can be caused by the following conditions:

- A port-profile configuration does not exist on the target switch or does not contain a basic switchport and VLAN configuration. Refer to Verifying the port-profile configuration on page 27.
- The VM MAC address does not appear in the MAC address table. Refer to Verifying the VM MAC address on page 28.
- The port-profile is not activated or is not associated with the correct MAC address. Refer to Verifying the port-profile state on page 28.
- The VM kernel MAC addresses are not associated correctly with the port-profile on the respective switches. Refer to Verifying the VM kernel MAC addresses on page 28.
- The VM and its associated hosts do not share a common storage device. Refer to Verifying a shared storage device on page 28.
- The port-profile was learned on a nonprofiled VLAN. Refer to Verifying the status of a learned profiled MAC address on page 28.
- A conflicting port-profile is applied to the same interface. Refer to Verifying that port profiles do not conflict on page 29.
- The Ethernet Name Server is not functioning correctly. Refer to Verifying the Ethernet Name Server on page 29.
- An ESX host has an incompatible network adapter or driver installed. Refer to Verifying an ESX host on page 29.

### Verifying the port-profile configuration

A valid port-profile must exist on the target switch. It must contain a basic switchport and VLAN configuration.

1. In the privileged EXEC mode, enter the **show running-config port-profile** command to verify that the port-profile configuration exists on the target switch, and that it contains a basic switchport and VLAN configuration.

```
switch# show running-config port-profile
port-profile default
vlan-profile
switchport
switchport mode trunk
switchport trunk allowed vlan all
switchport trunk native-vlan 1
!
!
port-profile pp1
vlan-profile
!
port-profile pp2
vlan-profile
!
!
```

2. If the port-profile configuration does not exist or is missing the required switchport or VLAN configuration, create the port-profile as described in the "Configuring AMPP profiles" section of the Network OS Layer 2 Switching Configuration Guide.

## Verifying the VM MAC address

For the correct functioning of AMPP, the MAC address for the VM and its associated hosts must appear in the MAC address table.

1. Enter the **show mac-address-table** command to verify that the VM MAC addresses appear in the switch MAC address table.

2. If a VM MAC address is not present, contact your switch support provider for further investigation and provide this data.

## Verifying the port-profile state

For the correct functioning of AMPP, the port-profile must be active and must be associated with the correct MAC address.

1. Enter the **show port-profile status** command to verify that the port-profile is activated and is associated with the correct MAC address.

```
switch# show port-profile status
Port-Profile    PPID    Activated    Associated MAC    Interface
pp1          1     No     None          None
pp2          2     No     None          None
```

- 2. Correct any misconfigurations as follows:
  - If the port-profile is not activated, enter the port-profile profile-name activate command to activate it.
  - If the port-profile is not associated with a MAC address, enter the **port-profile** port-profile-name **static** command to perform the association.

```
switch(config)# port-profile PP3 static 0050.5600.10030
```

• If the port-profile is associated with the wrong MAC address, enter the **no port-profile** port-profile-name **static** command to break the association with the incorrect MAC address, and then reassociate the port with the correct MAC address.

```
switch(config) # no port-profile PP3 static 0050.5600.10020
switch(config) # port-profile PP3 static 0050.5600.10030
```

Refer to the "Configuring a new port-profile" section of the *Network OS Layer 2 Switching Configuration Guide* for details about activating a port-profile and associating a port-profile with a MAC address.

## Verifying the VM kernel MAC addresses

Confirm that the virtual machine (VM) kernel MAC addresses are also associated with the port-profile on the respective switches. If not, perform the association as described in Verifying the port-profile configuration on page 27.

## Verifying a shared storage device

Confirm that the VM and its associated hosts are sharing a storage device. If not, then reconfigure the VM and hosts to share a storage device.

## Verifying the status of a learned profiled MAC address

For correct functioning of AMPP, the MAC address must be learned from a valid source— a profiled VLAN. This procedure determines whether a MAC address was learned from a valid source.

Enter the show mac-address-table port-profile command to check the status on learned profiled MAC addresses.

```
switch# show mac-address-table port-profile
Legend: Untagged(U), Tagged (T), Not Forwardable(NF) and Conflict(C)
VlanId Mac-address
                           Type
                                  State Port-Profile
        0050.5679.5351 Dynamic Active 0050.567b.7030 Dynamic Active
                                                  Profiled(U)
                                                                   Te 111/0/10
                                                Profiled(U)
                                                                   Te 111/0/12
1
        005a.8402.0000 Dynamic Active
                                                Profiled(T)
                                                                  Te 111/0/24
                          Dynamic Active
Dynamic Active
Dynamic Active
Active
         005a.8402.0001
                                                 Profiled(NF)
                                                                   Te 111/0/24
                                                Not Profiled
                                                                  Te 111/0/24
        005a.8402.0002
1
1
        005a.8402.0003
                                                Not Profiled
                                                                  Te 111/0/24
        005a.8402.0004
                          Dynamic
                                     Active
                                                 Not Profiled
                                                                   Te 111/0/24
      (output truncated)
Total MAC addresses: 17
```

Check for and investigate MAC addresses identified in the output as "Not Profiled."

## Verifying that port profiles do not conflict

1. Enter the **show port-profile name** *pp1\_name* **name** *pp2\_name* **validate** command to validate whether multiple port-profiles applied on an interface can co-exist without conflict.

2. If a conflict exists, reconfigure one of the port-profiles to avoid the conflict.

Refer to the e "Configuring AMPP" section of the *Network OS Layer 2 Switching Configuration Guide* for information about the rules for co-existence.

### Verifying the Ethernet Name Server

AMPP requires each VCS Fabric switch in the cluster have the same view of the MAC address table. Any differences in the view indicate a failure of the Ethernet Name Server (ENS). Refer to ENS not working correctly on page 32 for details.

## Verifying an ESX host

Verify that each ESX host has the correct Converged Network Adapter (CNA) installed with appropriate drivers, and does not use the Cisco Nexus 1000V software switch, as that switch might send out specially crafted packets.

## CID card is corrupted

In the case of a corrupted CID card, perform the following steps.

1. Link the wwncardshow command to survey the extent of the damage. (This does not have to be done for single boards.)

```
switch# ln -s /fabos/cliexec/em /fabos/bin/wwncardshow
```

2. Display the wwncardshow data.

```
switch# wwncardshow ipdata
packet count is 2
++ Wwn Card IP Data ++
Type Num Field Address
                         Mask
                                   Cfg/Zone
CP 0 Eth IP: 255.255.255.255 255.255.255.255
CP 1 Eth IP: 255.255.255.255 255.255.255.255
Chassis GW IP: 255.255.255.255
    LicID: 10:00:00:ff:ff:ff:ff
                             Gen# : -1/0
    Name: VDX 6710-54
Sw 0 Eth IP: 10.17.10.84 255.255.240.0
    FC IP: 0.0.0.0
                     0.0.0.0
    GW IP: 10.17.0.1
    WWN: 10:00:00: 05:33:14:b2:70
    Name: swd77
                          Gen# : 0/0
Sw 1 Eth IP:
    FC IP:
    GW IP:
    WWN: 10:00:00:05:33:14:b2:71
                        Gen# : 0/0
    Name:
```

Items that are FFs, 255s, or zeros are unacceptable. Only the first two groups count, and the items that must be correct are the following:

- The CP Eth IP entries. They need valid data only if that CP/MM is present.
  - The chassis LicID entry.
  - The Sw O Eth IP entry.
  - The Sw 0 GW IP entry.
  - The Sw 0 WWN entry.
- 3. To correct the CP Eth IP entries, run **ipaddrset -cp** *x*, where *x* is 0 for MM1 and 1 for MM2, and put in correct data at the prompts. Then run **ipaddrset -chassis** and enter the correct data as needed.

Sometimes, if the entries have enough 255/0xfFFs in them, running **ipaddrset** does not update the values properly, in which case you have to run **test\_sysmod** to clear a couple of entries.

- 4. To correct Sw 0 WWN, enter **wwn -d626 xx:xx:xx:xx:xx:xx** with the correct wwn value. The system must be rebooted for the change to take effect (at the prompt or manually).
- 5. To correct chassis LicID, you need the test\_sysmod tool. Mount a filesystem (if necessary get eth0 up manually with ifconfig, or set the gateway first).

```
switch# run test_sysmod
test sysmod
```

- 6. At the first menu, enter 11 for WWN testing, then 2 for copy WWN to LID, and then enter 1 to confirm. Perform a Ctrl+C to exit.
- 7. The system must be rebooted for the change to take effect. Exit test\_sysmod with Ctrl+C.

If you have lost both the WWN and license ID, then you must perform step 4 first. If you do not know the value, it is available in the MAC address in the boot environment variables (for pizza boxes only).

This value can be entered in the wwn command by inserting 10:00: before the MAC value).

- 8. Finally, if you can't correct the IP addresses, there is one more option in test\_sysmod that can help. At the main menu, enter 11 for WWN testing and then 1 for clear WWN IP data entry, then 0, 1, 2, or 3 for entries that had a lot of FFs. If you clear all of the entries that are corrupted with FFs, you should be able to run **ipaddrset** to restore the real addresses.
- 9. Reboot the switch in order for the change to take effect and make the ipaddrset command available.

## Verifying SEEPROM data

- 1. To verify the SEEPROM, copy the *test\_symod* file to */fabos/bin* as *test\_sysmod*, and select option **10** for i2c and option **27** to Verify FRU Seeprom. The test begins automatically.
- 2. Use the offset of 0x6a4c, as that is where the IP table starts (size 256), but any offset (and size less than or equal to 256) will access that device

## Clearing the Boot PROM password

After you complete the procedure Obtaining the Boot PROM recovery password on page 48, the BootPROM password is set. To avoid needing the Boot PROM password during future password-recovery operations, you can reset the Boot PROM password.

To reset the Boot PROM password, perform the following steps:

- 1. Connect to the serial console port of the switch.
- 2. Manually reboot the switch.
- 3. When prompted to stop test or stop AutoBoot, press ESC.

#### NOTE

If the ESC key is not effective during reboot, turn the power off and back on, and then try again. If the ESC key is still not effective, check the serial console cable. If the cable is connected correctly, then the unit must be returned for service or repair.

The Boot PROM menu is displayed with the following options:

| Start system.        | Used to reboot the system.                                                                       |  |
|----------------------|--------------------------------------------------------------------------------------------------|--|
| Recover password.    | Used to generate a character string for your support provider to recover the Boot PROM password. |  |
|                      | ATTENTION  Use this feature only when directed by technical support personnel.                   |  |
| Enter command shell. | Used to enter the command shell to reset all passwords on the system.                            |  |

```
Checking system RAM - press any key to stop test
Checking memory address: 00100000
System RAM test terminated by keyboard
set_bootstatus: BS_LOAD_OS, platform_idx = 6
Hit ESC to stop autoboot: 0

1) Start system.
2) Recover password.
3) Enter command shell.
Option?
```

- 4. Enter 3 at the prompt to open the command shell.
- 5. At the prompt, enter the Boot PROM password.

```
password: ******
=>
```

6. To reset the password, enter the **resetpw** command.

```
=> resetpw
.
.
Done
```

7. To allow the switch to continue booting up, enter the **reset** command.

```
=> reset
do_reset: PERFORM HARD RESET1
The system is coming up, please wait...
```

When the boot-up process is finished, the Boot PROM password is gone.

## CPU use is unexpectedly high

Unexpectedly high CPU use is usually the result of a process consuming a large percentage of available CPU cycles. It can prevent access to the switch by Telnet or make an ISL nonfunctional.

If you suspect high CPU use, complete the following steps.

- 1. In privileged EXEC mode, enter the **show process cpu** command to determine which process is causing the high CPU reading.
- 2. Shut down the corresponding interface or delete the configuration suspected of causing the high CPU use.

## ECMP not load balancing as expected

Equal cost multipath (ECMP) routing increases throughput by balancing traffic across multiple routes that tie for best cost. If you suspect that traffic is not being balanced as expected, complete the following steps.

1. In privileged EXEC mode, enter the show fabric route topology command to display whether ECMP routes are expected.

```
switch# show fabric route topology
Total Path Count: 1
Src Dst Out Out
RB-ID RB-ID Index Interface Hops Cost Index Interface BW Trunk
66 1 124 Fi 66/0/4 1 500 129 Fi 1/-1/-1 32G Yes
```

If the output shows multiple equal-cost paths between the source and destination switches, then ECMP load balancing is expected.

- 2. Check the interface utilization to verify whether it matches with the expected number of flows.
- 3. Enter the I2traceroute command to investigate whether Layer 2, Layer 3, and Layer 4 flows hash to separate ECMP links.

To avoid disruption of operation inherent in ECMP, the correctly functioning Brocade routing strategy routes a specific flow along one deterministic route. Additional flows take available equal-cost routes. This step verifies whether this flow hashing strategy is functioning correctly.

For details about using the I2traceroute command, refer to Using Layer 2 traceroute on page 64.

## ENS not working correctly

The Ethernet Name Server (ENS) is working correctly when the content of MAC address tables is the same among switches in the same VCS Fabric cluster. Perform the following checks to ensure that ENS is working correctly:

- · Check the that fabric membership information is what you expect. Refer to Verifying the fabric on page 33.
- Ensure that MAC addresses are not moving among ports. Refer to Checking for MAC address movement among ports on page 33.
- Ensure that no edge port has an external loopback. Refer to Verifying edge ports have no external loopback on page 33.

## Verifying the fabric

Enter the show fabric all command and ensure that information about all switches in the VCS Fabric cluster is displayed.

```
switch# show fabric all
VCS Id: 1
Config Mode: Local-Only
Rbridge-id WWN
                                   IP Address
                                                    Name
          50:00:51:E4:44:40:0E:04 0.0.0.0
                                                "fcr fd 1"
 2
          50:00:51:E4:44:50:0F:09 0.0.0.0
                                                   "fcr xd 2 128"
                                  10.24.81.65
 60
          10:00:00:05:33:5F:EA:A4
                                                   "switch"
 66
          10:00:00:05:33:67:26:78
                                                   >"switch"
The Fabric has 4 Rbridge(s)
```

## Checking for MAC address movement among ports

MAC address movement from port to port occurs when the same source address is detected on multiple ports. This condition is sometimes known as "MAC address flapping."

To check for MAC address flapping, enter the show mac-address-table command multiple times and check the output.

## Verifying edge ports have no external loopback

Physically check for extended loopback.

## Fabric does not form correctly

Some problems you might encounter when configuring zones include potential Fibre Channel router issues. For a more detailed discussion of possible Fibre Channel issues, refer to the *Fabric OS Troubleshooting and Diagnostics Guide*.

Some of the following problems may contribute to the zone not forming correctly:

- A Brocade VDX switch gets isolated when an RBridge ID matches the front domain ID or translate domain ID in a mixed network. Refer to Recovering an isolated switch in a mixed FCoE fabric on page 33.
- A "FID over-subscribed" message occurs during attempts to connect a backbone fabric to an edge fabric. Refer to Recovering from FID oversubscription on page 34.
- A "FID conflict" message occurs during attempts to connect a backbone fabric to an edge fabric. Refer to Recovering from Fabric ID conflict on page 34.
- Interfabric link (IFL) traffic does not flow over the intended link. Refer to Rebalancing traffic over multiple IFLs on page 34.
- Zone merge was expected to be blocked following reboot, but was not blocked. Refer to Blocking zone merge after reboot on page 35.
- Stale translate domains exist in an edge fabric. Refer to Removing stale translate domains on page 35.

## Recovering an isolated switch in a mixed FCoE fabric

In an FCoE fabric that spans Network OS switches and Fabric OS switches, a Network OS switch with an RBridge ID that matches a front phantom domain ID or translate phantom domain ID of a connecting Fibre Channel router can become isolated.

FCoE connectivity across the Fibre Channel link between VCS Fabric clusters and Fibre Channel routers uses domain IDs to identify switches. Within a VCS Fabric cluster, a domain ID is the same as an RBridge ID. When you connect to a Fibre Channel router, the Fibre Channel router service in the Fibre Channel fabric emulates virtual phantom Fibre Channel domains in the FCoE fabric. Each Fibre Channel router-enabled switch emulates a single front phantom domain and each FC fabric is represented by a translate phantom domain.

To recover an isolated Network OS switch, complete the following steps.

- 1. Disable all FC routers that connect to the VCS Fabric cluster.
- 2. Reboot the isolated Network OS switch.
- 3. Re-enable all disabled FC routers.
- 4. To prevent switch isolation, follow these steps on each FC router that attaches to a VCS Fabric cluster.
  - a) Enter the portCfgExPort -d Fabric OS command to set a unique front phantom domain ID.
  - b) Enter the fcrXlateConfig importedFID exportedFID preferredDomainID command to set a unique translate phantom domain ID.

Refer to the Fabric OS Command Reference for details about the portCfgExPort and fcrXlateConfig commands.

## Recovering from FID oversubscription

A "FID over-subscribed" message occurs when different Fibre Channel backbones attempt to connect to the same edge fabric using different Fabric IDs (FIDs). When you assign a FID to the edge fabric (portCfgExPort -f command), you must use the same FID as any other Fibre Channel backbone that connects to the edge fabric.

To resolve this problem, complete the following steps.

- 1. On the Fibre Channel router on the backbone with the errant FID configured, disable the EX\_Port.
- 2. Enter the **portCfgExPort -f** command to configure the EX\_Port with the same FID as the EX\_Port on the other Fibre Channel router that connects to the same edge fabric.
- 3. Re-enable the EX\_Port.

Refer to "Configuring an IFL for both edge and backbone connections" in the Fabric OS Administrator's Guide for details.

## Recovering from Fabric ID conflict

The "FID conflict" message occurs when a backbone fabric connects to two or more edge fabrics that have the same Fabric ID (FID). Every edge fabric that a Fibre Channel router connects to must have a Fabric ID configured for the EX\_Port that is unique on that Fibre Channel backbone. This error is most likely to occur when an edge fabric temporarily splits, causing it to appear as two edge fabrics with the same Fabric ID. This symptom might occur during VCS Fabric or Fibre Channel fabric upgrade, or as a result of a Brocade VDX or Fibre Channel switch reboot or crash.

Problem resolution depends on the cause of the problem. If the error is due to a temporary split, the problem will go away when the fabrics merge again.

If the problem is not due to a temporary fabric split, the most likely cause is misconfiguration. In this case, enter the **portCfgExPort -f** command to reconfigure one of the EX\_Ports with a unique fabric ID.

## Rebalancing traffic over multiple IFLs

If traffic across multiple interfabric links (IFLs) between a Fibre Channel router and an edge fabric is not balanced as you intended, it may be because the Fibre Channel router cannot determine an FSFP path from the Fibre Channel backbone to the target in the edge fabric. It uses all paths.

To direct the traffic the way you intend, on the FC router, use the **fcrRouterPortCost** command to configure a cost for each IFL. Traffic will flow across the lowest-cost IFL.

- 1. Connect to the FC router and log in using an account with admin permissions.
- 2. Disable the EX\_Port.

3. Enter the fcrRouterPortCost command to configure the link cost.

Set the cost to 1000 if you want to the link to carry traffic during normal operation. If you want the link to not carry traffic under normal operation, set the cost to 10000 (ten thousand) and set the cost of at least one other link to 1000. The default value is 1000, which you get when you enter a value of 0.

4. Re-enable the port.

For details about the fcrRouterPortCost command, refer to the Fabric OS Command Reference.

### Blocking zone merge after reboot

To be sure of blocking zone merge following a switch reboot, enter the **no fabric isl enable** command to disable the ISL between neighboring Brocade VDX switches.

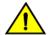

#### **CAUTION**

Brocade recommends that you do *not* use the shutdown command. If you use the shutdown command, then following switch reboot, the zone merge could happen before the shutdown command is replayed by the running configuration.

To block zone merge following reboot, follow these steps on each ISL port.

- 1. In global configuration mode, enter the interface tengigabitethernet (or interface gigabitethernet) command to enter interface configuration mode.
- 2. Enter the **no fabric isl enable** command.

### Removing stale translate domains

A translate domain becomes stale when the edge fabric it represents becomes unreachable. By default, the stale translate domain is not deleted until the local edge fabric is rebuilt.

To delete a stale translate domain and avoid the disruption caused by rebuilding the local edge fabric, complete the following steps.

- 1. Connect to the Fibre Channel router and log in using an account with admin permissions.
- 2. On the FC router, enter the fcrXlateConfig --show stalexd command to list any stale translate domains.
- 3. Enter the fcrXlateConfig --delete stalexd command to delete the stale translate domain.

Refer to the Fabric OS Command Reference for details about the fcrXlateConfig command.

## FCoE devices unable to log in

The inability to log in from a device connected through FCoE is usually because either the port or LLDP has been incorrectly configured. Potential reasons include:

- The default profile map has not been applied correctly. Refer to Verifying the default profile map on page 36.
- Required TLVs have not been advertised under LLDP. Refer to Verifying TLVs on page 37.

## Verifying CNA login

If CNAs are not logging into the switch, perform the following procedure.

1. Check that the physical port is provisioned for FCOE.

```
switch# show fcoe interface ethernet | include "1/0/5"
TenGigaBitEthernet 1/0/5 default
```

- 2. If the physical port is not provisioned, provision the interface for FCOE.
- 3. If the CNA is still not logging in, check that the logical FCOE interface is online by using the **show running-config interface fcoe** command, as in the following example:

```
switch# show running-config interface fcoe
interface Fcoe 1/11/1
no shutdown
!
interface Fcoe 1/11/2
no shutdown
!
interface Fcoe 1/11/3
no shutdown
!
interface Fcoe 1/11/4
no shutdown
!
interface Fcoe 1/11/5
no shutdown
!
interface Fcoe 1/11/6
no shutdown
!
interface Fcoe 1/11/6
no shutdown
!
interface Fcoe 1/11/7
no shutdown
```

- 4. Remove the FCOE provisioning and reprovision the physical interface.
- 5. If that does not work, execute the **shut** command, and then the **no shut** command on the FCOE logical interface.
- 6. If it still fails, collect the *supportSave* information and contact support. Refer also to Gathering troubleshooting information on page 17, which provides information about Network OS supportSave files.

## Verifying the default profile map

1. In privileged EXEC mode, enter **show running-config interface tengigabitethernet** followed by the interface ID to determine whether the default profile map has been applied to the interface.

```
switch# show running-config interface tengigabitethernet 5/0/1
interface TenGigabitEthernet 5/0/1
fcoeport default
shutdown
```

2. If the default profile map has not been applied to the interface, or the initiator and target do not share the same VLAN ID, in interface configuration mode, enter **fcoeport default** to apply it.

```
switch(conf-if-te-0/1) # fcoeport default
```

This command not only applies the default profile map, but also associates the initiator and target with the same VLAN ID.

### Verifying TLVs

The following TLVs —dcbx-fcoe-app-tlv, dcbx-fcoe-logical-link-tlv, and dcbx-tlv— must be advertised under LLDP or FCoE devices will not be able to log in.

1. In the privileged EXEC mode, enter the **show running-config protocol lldp** command to verify that the required TLVs are advertised.

```
switch# show running-config protocol lldp
protocol lldp
advertise dcbx-fcoe-app-tlv
advertise dcbx-fcoe-logical-link-tlv
advertise dcbx-tlv
```

2. If any of the required TLVs is missing, in protocol configuration mode, enter the corresponding advertise command.

```
switch# configure terminal
switch(config)# protocol lldp
switch(conf-lldp)# advertise dcbx-fcoe-app-tlv
switch(conf-lldp)# advertise dcbx-fcoe-logical-link-tlv
switch(conf-lldp)# advertise dcbx-tlv
```

## Heavy disk utilization

If FWDL and reboot taking longer than expected it may be due to heavy disk utilization.

It is recommended for the customers to check their disk utilization using the **dir** command and determine if their disk utilization exceeds 60% of total disk space.

If it exceeds 60% of the total disk space, Brocade recommends that you reduce the disk utilization by using the **capture copy-support** and **clear support** commands to delete the existing core files.

If the disk utilization does not reduce to less than 60%, prepare a case for your switch provider, as described in Contacting Brocade Technical Support on page 9.

## ISL does not come up on some ports

The failure of an Inter-SwitchLink (ISL) between two switches in a VCS Fabric cluster can occur for various reasons:

- The ISL configuration is disabled. Refer to Verifying the status of ISLs on page 38.
- The ISL is segmented. Refer to Verifying the status of ISLs on page 38.
- VCS Fabric mode is not enabled on one of the switches. Refer to Verifying VCS Fabric configuration and RBridge ID on page 39.
- Different VCS IDs on each of the switches. Refer to Verifying VCS Fabric configuration and RBridge ID on page 39.
- LLDP is not reporting its neighbors. Refer to Verifying LLDP on page 41.
- · An overloaded CPU fails to generate keepalive packets. Refer to Checking for CPU overload on page 41.

### Verifying the status of ISLs

If any port looks suspicious, begin by checking the status of ISLs.

1. On the switches at each end of the broken link, in privileged EXEC mode, enter the **show fabric isl** command to view the status of ISL connections. Here we look at switch1.

```
switch1# show fabric isl
Rbridge-id: 2 #ISLs: 2
Src
       Src
               Nbr
                       Nbr
Index Interface Index Interface Nbr-WWN
                                                     BW
                                                           Trunk Nbr-Name
                    Te 3/0/1 10:00:00:05:1E:CD:7A:7A 10G Yes "switch1"
     Te 2/0/1 1
     Te 2/0/2
                    Te ?/?/?
                               ??:??:??:??:??:?? (segmented - incompatible)
26
                    Te 25/0/56 10:00:00:05:33:40:2F:C9 60G
     Te 2/0/26
               56
                                                           Yes
                                                                 "Edget12r31 25"
                   Te 26/0/58 10:00:00:05:33:41:1E:B7 40G
34
                                                                 "Edget12r32 26"
     Te 2/0/34 58
                                                           Yes
```

Ports on which the ISL link is broken appear with the text "(segmented - incompatible)." Ports for which the ISL configuration is disabled do not appear in the output.

2. To examine the peer, switch2, enter the **show fabric islports** command to gather more information about the status of suspect ports.

```
switch2# show fabric islports
             switch2
Type:
              107.4
State:
              Online
             Fabric Subordinate
Role:
VCS Id:
              10
Config Mode: Local-Only
Rbridge-id:
             10:00:00:05:33:6d:7f:77
WWN:
FCF MAC:
             00:05:33:6d:7f:77
Index Interface State Operational State
      Te 11/0/1 Up ISL 10:00:00:05:33:00:77:80 "switch" (upstream) (Trunk Primary)
      Te 11/0/2 Down
  3
      Te 11/0/3
                 Down
                       ISL (Trunk port, Primary is Te 11/0/1)
      Te 11/0/4
                 Up
      Te 11/0/5
                 Down
  6
      Te 11/0/6
                 Down
      Te 11/0/7
                 Down
     Te 11/0/8
  9
     Te 11/0/9
                 Down
 10
     Te 11/0/10 Down
 11
     Te 11/0/11 Up
                       ISL 10:00:00:05:1e:00:50:00 "switch" (Trunk Primary)
121
     Fi 11/0/1 Up
                       LS ISL 50:00:53:37:b6:93:5e:02 "fcr fd 160" (downstream) (Trunk Primary)
122
     Fi 11/0/2
                 Up
                       LS ISL (Trunk port, Primary is Fi 11/0/1)
     Fi 11/0/3
123
                 Down
      Fi 11/0/4
124
                 Down
125
      Fi 11/0/5
                 Down
      Fi 11/0/6
126
                 Down
     Fi 11/0/7
```

3. If the state of the corresponding port is "Down" (your network will vary), enable the port with the no shutdown command.

```
switch2# configure terminal
Entering configuration mode terminal
switch(config)# interface tengigabitethernet 11/0/9
switch(conf-if-te-11/0/9)# no shutdown
```

4. If the port state is "Up", but the ISL is segmented (see Step 1), examine the Operational State string for further clues to the reason for the segmentation.

Refer to the *Network OS Command Reference* for details about the **show fabric islports** command and help in interpreting the Operational State string for a segmented ISL.

## Verifying VCS Fabric configuration and RBridge ID

For the ISL to function correctly, the following criteria must be true:

- Both switches must have VCS Fabric mode enabled.
- Both switches must have the same VCS ID.
- Each switch must have a unique RBridge ID.

To check the criteria, complete the following steps.

1. Enter the **show vcs** command on each switch.

- 2. Depending on the output, proceed as follows:
  - · If the VCS Fabric mode is not enabled on either switch, enter the vcs enable command to enable it.

```
switch1# show vcs
Config Mode : Distributed
VCS Mode : Logical Chassis
VCS ID : 44
VCS GUID : bcab366e-6431-42fe-9af1-c69eb67eaa28
Total Number of Nodes : 3
Rbridge-Id
               WWN
                                              Management IP VCS Status
                                                                              Fabric
            HostName
Status
               10:00:00:27:F8:1E:3C:8C
                                             10.18.245.143 Offline
144
Unknown
            swU
>10:00:00:05:33:E5:D1:93*
                    sw0
152
                                             10.18.245.152 Online
Online
              10:00:00:27:F8:F9:63:41
158
                                             10.18.245.158 Offline
Unknown
                   sw0
switch2# show vcs
state : Disabled
switch2# vcs vcsid 1 enable
```

• If the **show vcs** command indicates that the VCS ID is not the same on each switch, enter the **vcs vcsid** command to correct the VCS ID on the switch that is in error.

```
switch1# show vcs
Config Mode : Local-Only
VCS ID : 1
Total Number of Nodes
                  : 1
                             Management IP VCS Status Fabric Status
Rbridge-Id
            WWN
HostName
______
       >10:00:00:05:33:67:26:78* 10.24.81.66
                                        Online
                                                      Online
cz41-h06-m-r2
switch2# show vcs
Config Mode : Local-Only
VCS ID : 2
Total Number of Nodes : 1
                             Management IP VCS Status
Rbridge-Id WWN
                                                    Fabric Status
HostName
        >10:00:00:05:33:67:26:78* 10.24.81.77 Online
                                                    Online
cz41-h06-m-r2
switch2# vcs vcsid 1
```

· If both switches have the same RBridge ID, enter the vcs rbridge-id command to change the RBridge ID to a unique value.

```
switch1# show vcs
Config Mode : Local-Only VCS ID : 1
Total Number of Nodes : 1
Rbridge-Id WWN
                            Management IP VCS Status
                                                     Fabric Status
HostName
______
        >10:00:00:05:33:67:26:78* 10.24.81.66 Online
                                                      Online
cz41-h06-m-r2
switch2# show vcs
Config Mode : Local-Only
VCS ID
     : 1
Total Number of Nodes
                           Management IP VCS Status
Rbridge-Id
                                                    Fabric Status
          MWN
HostName
        >10:00:00:05:33:67:26:78* 10.24.81.66
                                        Online
                                                      Online
```

```
cz41-h06-m-r2
switch2# vcs rbridge-id 77
```

### Verifying LLDP

When ISLs are functioning correctly, the show IIdp neighbors command reports on each neighbor switch in the VCS Fabric cluster.

1. Enter the **show lldp neighbors** command to verify that LLDP reports on all of its neighbors.

```
switch1# show lldp neighbors
Local Intf
            Dead Interval Remaining Life
                                             Remote Intf
                                                               Chassis ID
                                                                                  Т×
                                                                                               Rx
                                                                                               19914
                                                                                  20300
Te 66/0/55
            120
                            106
                                             port1
                                                               0005.1e78.f004
Te 66/0/60
                                                               0005.1e55.16c8
                                                                                  20300
                                                                                               19911
           120
                            108
                                             port0
```

2. If neighbors are missing, you will need to perform further debugging or contact your switch support provider.

### Checking for CPU overload

An abnormally high CPU load can cause an ISL to malfunction. Use the **show process cpu** command as described in CPU use is unexpectedly high on page 32 to troubleshoot an overloaded CPU.

## License is not properly installed

If a licensed feature is not functioning, a probable reason is that the license for that feature has not been installed correctly. Either the license was not installed, or it was installed and a required system reboot was not performed.

If you are unable to add a third switch to a VCS Fabric cluster, it is likely that the VCS Fabric license is not installed.

If you are unable to connect an FCoE device or unable to use Fibre Channel ports on a Brocade VDX switch, it is likely that the FCoE license is not installed.

If you suspect a license is not properly installed, complete the following steps.

1. In privileged EXEC mode, enter the **show license** command to display the currently installed licenses.

2. If the FCoE or DPOD license appears in the **show license** command output, but the feature does not work for the expected ports, the probable cause is that the affected ports were not re-enabled after installing the license.

#### NOTE

After adding an FCoE or DPOD license, you must disable and re-enable all affected ports. The VCS Fabric license does not require re-enabling.

You can disable and then enable each affected port, or you can enter the **chassis disable** command followed by the **chassis enable** command to re-enable the entire chassis.

```
switch# chassis disable
switch# chassis enable
```

If the license does not appear in the show license command output, then it was not installed. In privileged EXEC mode, enter
the license add lictstr command to install the license. For FCoE and DPOD licenses, you must also disable and enable the
switch or port.

```
switch# license add licstr "*B
slSETgzTgeVGUDeQR4WIfRx7mmXODdSwENoRGEnAmX3Ca3uHeZgXK0b,jzxyzfzKLrMsPN8ClSxvDQRRT8VyuULyyKT00ryU6qm4s
ljjiSAeV,COoedzCx1v6ycQgnYMeSVp#"
License Added [*B
slSETgzTgeVGUDeQR4WIfRx7mmXODdSwENoRGEnAmX3Ca3uHeZgXK0b,jzxyzfzKLrMsPN8ClSxvDQRRT8VyuULyyKT00ryU6qm4s
ljjiSAeV,COoedzCx1v6ycQgnYMeSVp# ]
For license change to take effect, please disable/enable port or switch...
switch# chassis disable
switch# chassis enable
```

## Packets are dropped in hardware

This section discusses how to troubleshoot problems in which loss of packets occurs in all traffic, on specific traffic flows, in specific types of traffic, consistently, or intermittently. Dropped packets could occur for many reasons, including the following:

- · High latency in an end device. Refer to Verifying packets dropped because of high-latency end device on page 42.
- Broken data path. Refer to Verifying the data path on page 45.
- Noise on an optical line caused by too many CRC errors, packet errors, or NIC interoperability errors. Refer to Checking for noise on an optical line on page 47.

### Verifying packets dropped because of high-latency end device

Packets can sometimes be dropped because of buffer overrun within the fabric caused by end devices taking longer to respond than expected. For example, an overloaded disk array can cause such latency, as can a host that does not process data as quickly as expected. Devices that stop receiving data for an extended period of time can cause excessive latency.

The ultimate solution to these problems is to fix the end device itself. However, some adjustments to the switch and fabric configuration can help to reduce the problem.

To detect and relieve congestion and dropped packets resulting from latency in end devices, complete the following steps:

1. Enter the **show lldp neighbors detail** command to check under "DCBX TLVs" that the end device is DCB-ready and confirm that the end device is also advertising its DCB capabilities.

```
switch# show lldp neighbors detail
Neighbors for Interface Te 66/0/55
MANDATORY TLVs
Local Interface: Te 66/0/55 (Local Interface MAC: 0005.3367.26d3)
Remote Interface: port1 (Remote Interface MAC: 0005.1e78.f004)
Dead Interval: 120 secs
Remaining Life: 104 secs
Chassis ID: 0005.1e78.f004
LLDP PDU Transmitted: 2412 Received: 2372
OPTIONAL TLVs
_____
DCBX TLVs
Version : CEE
DCBX Ctrl OperVersion: 0 MaxVersion: 0 SeqNo: 1 AckNo: 4
DCBX ETS OperVersion: 0 MaxVersion: 0 Enabled: 1 Willing: 1 Error: 0
Enhanced Transmission Selection (ETS)
 Priority-Group ID Map:
 Priority: 0 1 2 3 4 5 6 7
 Group ID : 2 2 2 1 2 2 2 15
 Group ID Bandwidth Map:
 Group ID : 0 1 2 3 4 5 6 7
  Percentage: 0 40 60 0 0 0 0
  Number of Traffic Classes supported: 8
DCBX PFC OperVersion: 0 MaxVersion: 0 Enabled: 1 Willing: 1 Error: 0
Priority-based Flow Control (PFC)
   Enabled Priorities: 3
   Number of Traffic Class PFC supported: 8
FCoE App OperVersion: 0 MaxVersion: 0 Enabled: 1 Willing: 1 Error: 0
FCoE Application Protocol
   User Priorities: 3
```

2. Enter the **show gos flowcontrol interface** command to check for pause frames.

```
switch# show qos flowcontrol interface tengigabitethernet 66/0/55
Interface TenGigabitEthernet 66/0/55
Mode PFC
DCBX enabled for PFC negotiation
TX 4926331124 frames
       TX
                   RX
   TΧ
            RX
                        Output Paused
CoS Admin Oper Admin Oper 512 BitTimes
 0 Off
       Off Off Off
        Off
                          0
 1 Off
             Off Off
   Off
        Off
             Off
                   Off
 3 On
        On
             On
                   On
 4 Off
        Off Off Off
                           0
             Off
Off
   Off
        Off
                   Off
                           0
        Off
 6 Off
                   Off
 7 Off Off Off Off
```

3. Enter the **show gos queue interface** command to check the CoS statistics.

switch# show qos queue interface tengigabitethernet 66/0/60 Interface TenGigabitEthernet 66/0/60

| CoS   | RX<br>Packet | RX<br>s Bytes | TC | TX<br>Packets | TX<br>Bytes |
|-------|--------------|---------------|----|---------------|-------------|
| 0     | 1600         | 354184        | 0  | 0             | 0           |
| 1     | 0            | 0             | 1  | 7962          | 636960      |
| 2     | 0            | 0             | 2  | 0             | 0           |
| 3     | 8508         | 544832        | 3  | 18            | 6048        |
| 4     | 0            | 0             | 4  | 0             | 0           |
| 5     | 0            | 0             | 5  | 0             | 0           |
| 6     | 0            | 0             | 6  | 0             | 0           |
| 7     | 0            | 0             | 7  | 2123          | 282360      |
| untag | 2082         | 216528        |    |               |             |

4. Enter the **show qos rcv-queue interface** command to check for indicators of congestion, including dropped packets, buffer consumption, and real-time queue statistics.

switch# show qos rcv-queue interface tengigabitethernet 66/0/55
Interface TenGigabitEthernet TenGigabitEthernet 66/0/55
In-use 27216 bytes, Total buffer 144144 bytes
O packets dropped

| o backers arobbea |        |       |  |
|-------------------|--------|-------|--|
|                   | In-use | Max   |  |
| TC                | Bytes  | Bytes |  |
|                   |        |       |  |
| 0                 | 0      | 252   |  |
| 1                 | 0      | 252   |  |
| 2                 | 0      | 252   |  |
| 3                 | 27216  | 75284 |  |
| 4                 | 0      | 252   |  |
| 5                 | 0      | 252   |  |
| 6                 | 0      | 57456 |  |
| 7                 | 0      | 9576  |  |
|                   |        |       |  |

5. Enter the **show gos interface** command to check the QoS configuration.

```
switch# show gos interface tengigabitethernet 66/0/55
Interface TenGigabitEthernet 66/0/55
Provisioning mode cee
Priority Tag disable
CEE Map default
FCoE Provisioned
Default CoS 0
Interface trust cos
            In-CoS: 0 1 2 3 4 5 6 7
  Out-CoS/TrafficClass: 0/6 1/6 2/6 3/3 4/6 5/6 6/6 0/7
Per-Traffic Class Tail Drop Threshold (bytes)
     TC: 0 1 2 3 4 5 6
  Threshold: 252 252 252 75284 252 252 57456 9576
Flow control mode PFC
  CoS3 TX on, RX on
Multicast Packet Expansion Rate Limit 3000000 pkt/s, max burst 4096 pkts
Multicast Packet Expansion Tail Drop Threshold (packets)
  TrafficClass: 0 1 2 3 4 5 6 7
    _____
    Threshold: 64 64 64 64 64 64 64
Traffic Class Scheduler configured for 1 Strict Priority queues
  TrafficClass: 0 1 2 3 4 5 6 7
  _____
  DWRRWeight: 0 0 0 40 0 0 60 --
Multicast Packet Expansion Traffic Class Scheduler
  TrafficClass: 0 1 2 3 4 5 6 7
  DWRRWeight: 12 13 12 13 12 13 12 13
```

6. Reconfigure QoS. Refer to the "Configuring QoS" section of the Network OS Layer 2 Switching Configuration Guide for detailed information.

### Verifying the data path

This procedure checks whether fabric continuity might be the reason for dropped packets.

#### NOTE

The E1MG-SX-OM and E1MG-LX-OM modules are not supported by Network OS. Despite being Brocade products, these modules will return the error 'Optic is not Brocade qualified, optical monitoring is not supported' and must be replaced with a supported module.

1. Enter the ping command to test for a complete path to the end device

```
switch# ping dest-address 10.24.81.2
PING 10.24.81.2 (10.24.81.2): 56 octets data
64 octets from 10.24.81.2: icmp_seq=0 ttl=128 time=9.4 ms
64 octets from 10.24.81.2: icmp_seq=1 ttl=128 time=0.3 ms
64 octets from 10.24.81.2: icmp_seq=2 ttl=128 time=0.3 ms
64 octets from 10.24.81.2: icmp_seq=2 ttl=128 time=0.3 ms
64 octets from 10.24.81.2: icmp_seq=3 ttl=128 time=0.3 ms
64 octets from 10.24.81.2: icmp_seq=4 ttl=128 time=0.3 ms
64 octets from 10.24.81.2: icmp_seq=4 ttl=128 time=0.3 ms
65 packets transmitted, 5 packets received, 0% packet loss
fround-trip min/avg/max = 0.3/2.1/9.4 ms
```

2. Enter the **show interface** command to display whether packets are coming in or are dropped as errors. Specifically, examine the output fields shown underlined in the following example.

```
switch# show interface tengigabitethernet 66/0/60
TenGigabitEthernet 66/0/60 is up, line protocol is up (connected)
Hardware is Ethernet, address is 0005.3367.26d8
  Current address is 0005.3367.26d8
Pluggable media present
Interface index (ifindex) is 283874428169
MTU 2500 bytes
LineSpeed Actual
                  : 10000 Mbit
LineSpeed Configured : Auto, Duplex: Full
Flowcontrol rx: off, tx: off
Last clearing of show interface counters: 22:07:59
Oueueing strategy: fifo
Receive Statistics:
  15254 packets, 1395269 bytes
  Unicasts: 10641, Multicasts: 2637, Broadcasts: 1976
  64-byte pkts: 10874, Over 64-byte pkts: 3294, Over 127-byte pkts: 117
  Over 255-byte pkts: 969, Over 511-byte pkts: 0, Over 1023-byte pkts: 0
  Over 1518-byte pkts(Jumbo): 0
 Runts: 0, Jabbers: 0, CRC: 0, Overruns: 0
 Errors: 0, Discards: 0
Transmit Statistics:
  12633 packets, 1155963 bytes
  Unicasts: 18, Multicasts: 12615, Broadcasts: 0
  Underruns: 0
 Errors: 0, Discards: 0
Rate info:
  Input 0.000128 Mbits/sec, 0 packets/sec, 0.00% of line-rate
  Output 0.000000 Mbits/sec, 0 packets/sec, 0.00% of line-rate
Time since last interface status change: 1d00h40m
```

 Enter the show media interface command to check that the optics used are Brocade-certified. Verify the Vendor Name field, shown underlined in the following example, reads BROCADE. If the Vendor Name field shows anything other than BROCADE, replace the optics with Brocade-certified optics.

Check also the TX Power and RX Power fields to ensure they are not zero.

```
switch# show media interface tengigabitethernet 66/0/60
 Interface TenGigabitEthernet 66/0/60
              13 QSFPP
 Identifier
 Connector
                     LC
 Transceiver
                        00000000000000002 40 GB/s Long dist
               lw
 Name
             5 IEEE 802.3ab
103 (units 100 megabaud)
10 (units km)
 Encoding
 Baud Rate
 Length 9u
 Length E-50u 0 (units 2 meters)
 Length 50u
                0
                    (units 1 meters)
 Length 62.5u 0 (units 1 meters)
 Length Cu
               0 (units 1 meter)
              BROCADE
00:05:1e
 Vendor Name
 Vendor OUT
              57-1000263-01
 Vendor PN
 Vendor Rev
                Α
               26020 (units 0.05 nm)
 Wavelength
 Options
               0001
 BR Max
                12
 BR Min
                216
 Serial No
               LDF113390001CBS
 Date Code
                130928
 Optical Monitor yes
 Temperature 35 Centigrade
 Voltage
                3304.6 (mVolts)
                38.544 (mAmps)
 Current
 TX Power
               N/A
 RX Power
                2.7
                     (uWatts)
```

4. Enter the show mac-address-table command to verify that the MAC address table learns new values.

The new MAC address should appear here.

```
switch# show mac-address-table
VlanId Mac-address Type State Ports
1002 0efc.0042.7300 FFMA Active Te 66/0/55
1002 0efc.0042.7302 FPMA Active Te 66/0/55
1002 0efc.0042.7800 FPMA Active Te 66/0/60
Total MAC addresses : 3
```

5. Enter the **show lidp neighbors** command to verify that LLDP reports all neighbors.

```
      switch# show lldp neighbors

      Local Intf
      Dead Interval Remaining Life
      Remote Intf
      Chassis ID
      Tx
      Rx

      Te 66/0/55
      120
      101
      port1
      0005.1e78.f004
      3000
      2948

      Te 66/0/60
      120
      117
      port0
      0005.1e55.16c8
      2999
      2945
```

If the output does not show all neighbors, contact your switch support provider.

6. Enter the **show mac-address-table** command to verify the Ethernet Name Service functionality and to detect whether MAC addresses learned from other VCS Fabric switches are present.

Enter this command on other switches in the fabric to ensure that those switches can detect this MAC address.

```
      switch#
      show mac-address-table

      VlanId
      Mac-address
      Type
      State
      Ports

      1002
      0efc.0042.7300
      FPMA
      Active
      Te 66/0/55

      1002
      0efc.0042.7302
      FPMA
      Active
      Te 66/0/55

      1002
      0efc.0042.7800
      FPMA
      Active
      Te 66/0/60

      Total MAC addresses
      3
```

- 7. Enter the **I2traceroute** command to validate the data-path fabric continuity.
  - Enter dynamically learned source MAC address and destination MAC address for the data path.
  - · Among the extended commands, use IP, SIP, DIP, TCP, Scr Port, and Dest Port commands.
  - Enter the IP command parameters to ensure that the traceroute packet traverses a specific ECMP link.

For details on using the I2traceroute command, refer to Using Layer 2 traceroute on page 64.

### Checking for noise on an optical line

Excessive noise on an optical line can result in dropped packets because of excessive CRC errors, NIC interoperability errors, or other conditions.

#### NOTE

The E1MG-SX-OM and E1MG-LX-OM modules are not supported by Network OS. Despite being Brocade products, these modules return the error 'Optic is not Brocade qualified, optical monitoring is not supported' and must be replaced with a supported module.

1. Enter the **show interface** command and check the output for CRC errors or TX discards; examine the fields shown underlined in the following example.

```
switch# show interface tengigabitethernet 66/0/55
TenGigabitEthernet 66/0/55 is up, line protocol is up (connected) Hardware is Ethernet, address is 0005.3367.26d3
  Current address is 0005.3367.26d3
Pluggable media present
Interface index (ifindex) is 283874100484
MTU 2500 bytes
LineSpeed Actual
                    : 10000 Mbit
LineSpeed Configured : Auto, Duplex: Full
Flowcontrol rx: off, tx: off
Last clearing of show interface counters: 21:51:35
Queueing strategy: fifo
Receive Statistics:
  15433457505 packets, 32164575799774 bytes
  Unicasts: 15433454934, Multicasts: 2571, Broadcasts: 0
  64-byte pkts: 11357, Over 64-byte pkts: 242664576, Over 127-byte pkts: 0
  Over 255-byte pkts: 0, Over 511-byte pkts: 0, Over 1023-byte pkts: 0
  Over 1518-byte pkts(Jumbo): 15190781568
  Runts: 0, Jabbers: 0, CRC: 0, Overruns: 0
Errors: 0, Discards: 0
Transmit Statistics:
  21456965161 packets, 32549136821934 bytes
  Unicasts: 15313174675, Multicasts: 6143790486, Broadcasts: 0
  Underruns: 0
  Errors: 0, Discards: 0
Rate info:
  Input 3345.136864 Mbits/sec, 200572 packets/sec, 33.45% of line-rate
  Output 3386.493904 Mbits/sec, 281345 packets/sec, 33.86% of line-rate
Time since last interface status change: 1d00h24m
```

- 2. If errors are reported in the previous step, check the SFP transceiver and cable on the local switch and on the peer switch at the other end of the cable.
  - a) Enter the show media interface command on each switch and check the Vendor Name field to check that the optics are Brocade-certified. If the Vendor Name field shows anything other than BROCADE, replace the optics with Brocade-certified optics.
    - Replace any non-Brocade SFP transceiver.
  - b) Try replacing the SFP transceiver.
  - c) Try replacing the cable.

## Recovering the admin password by using the root account

Use this procedure if you have lost access to the admin account, but you do have access to the root account.

To reset any account password from the root account, follow these steps:

#### NOTE

For a non-secured system, you can use the serial interface or Telnet. For a secure system, you can use the serial interface or secure Telnet.

- 1. Open a CLI session to the switch.
- 2. Log in as root.
- 3. At the prompt, enter the **noscli** command to start the Network OS command line.

```
switch:root> noscli
```

4. Enter global configuration mode.

```
switch# configure terminal
Entering configuration mode terminal
switch(config)#
```

5. Use the following syntax of the **username** command to reset passwords for the admin or user accounts, or for any other nondefault users.

```
username account-name password new-password
```

The following example resets the admin password to the default value of "password."

```
switch(config)# username admin password password
```

You can now use the admin account to manage the admin and user passwords by using normal password-management procedures.

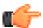

#### IMPORTANT

Keep a hard copy of your switch passwords in a secure location.

## Obtaining the Boot PROM recovery password

Use this procedure when you do not have the Boot PROM password.

This procedure obtains a Boot PROM recovery password. It does not reset the Network OS passwords on the switch. Once the Boot PROM password has been recovered, you must go through the Boot PROM command shell to reset the Network OS passwords on the switch

This procedure explains how to gather the information you need to send to your switch support provider in order to get a Boot PROM recovery password. Once you have received the Boot PROM recovery password, and gained access to the Boot PROM, you must reset the passwords by using Recovering the root password for Brocade VDX 8770 and 6740 platforms on page 51.

After completing this procedure, the Boot PROM password will be set. To avoid having to obtain a Boot PROM recovery password for future password-recovery operations, you can choose to reset the Boot PROM password as described in Clearing the Boot PROM password on page 31

To obtain the Boot PROM recovery password from your switch support provider, perform the following steps:

- 1. Connect to the serial console port of the switch.
- 2. Manually reboot the switch.

3. When prompted to stop test or stop AutoBoot, press ESC.

#### NOTE

If the ESC key is not effective during reboot, turn the power off and back on, and then try again. If the ESC key is still not effective, check the serial console cable. If the cable is connected correctly, then the unit must be returned for service or repair.

The Boot PROM menu is displayed with the following options:

| Start system.        | Used to reboot the system.                                                                          |  |
|----------------------|----------------------------------------------------------------------------------------------------|--|
| Recover password.    | d. Used to generate a character string for your support provider to recover the Boot PROM password. |  |
|                      | ATTENTION  Use this feature only when directed by technical support personnel.                      |  |
| Enter command shell. | Used to enter the command shell to reset all passwords on the system.                               |  |

```
Checking system RAM - press any key to stop test Checking memory address: 00100000 System RAM test terminated by keyboard set_bootstatus: BS_LOAD_OS, platform_idx = 6 Hit_ESC to stop autoboot: 0
```

- 1) Start system.
- 2) Recover password.
- 3) Enter command shell.

Option?

- 4. Enter 2 at the prompt. A character string is displayed, highlighted in the following example.
  - 1) Start system.
  - 2) Recover password.
  - 3) Enter command shell.

Option? 2

Send the following string to Customer Support for password recovery:

/uasLR1raCqT3FToqy0ZjA==

5. Send the character string to your switch support provider to obtain a Boot PROM recovery password.

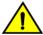

#### CAUTION

Do not reboot the switch at this point. Doing so will cause the password recovery string to change.

6. As prompted, perform the appropriate steps to set the Boot PROM password if it was not set.

Recovery password is NOT set. Please set it now.

7. When prompted, enter the Recovery Password that is generated from your support provider, and reenter it when prompted.

```
Enter the supplied recovery password.

Recovery Password: YnfG9DDrlFMDVkNMORkPtg== < Supplied by your support provider

Re-enter Recovery Password: YnfG9DDrlFMDVkNMORkPtg==
```

8. When prompted with "New password:", enter a new Boot PROM password, and reenter it when prompted.

```
New password: xxx
Re-enter new password: xxx
```

The switch reboots.

#### **ATTENTION**

Record the new password for future reference.

You are now ready to record passwords as described in Recovering the root password for Brocade VDX 8770 and 6740 platforms on page 51.

# Need to recover password for Brocade VDX 8770 or VDX 6740 switches

Use these procedures to recover access to your switch when normal access to the admin account has been lost.

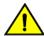

#### CAUTION

Because of the complexity of these procedures, we highly recommend that you contact support for guidance, especially for recovering the root password. The recovery steps must be followed exactly as presented below. Any variation in the procedure might cause unpredictable results.

There are several methods for recovering passwords on a Brocade Network OS switch. The correct approach depends on the accounts to which you have access. The table below lists the procedures and conditions under which under which you would use each procedure to recover passwords. These procedures apply to all versions of Network OS firmware across all Network OS platforms, except where noted.

| Account access availability      | Use these procedures                                                                                                    |  |  |  |
|----------------------------------|----------------------------------------------------------------------------------------------------|--|--|--|
| Access to admin account          | Use normal password management procedures.                                                                                               |  |  |  |
| No access to admin account       | Recovering the admin password by using the root account on page 48                                                                       |  |  |  |
| Access to root account           |                                                                                                    |  |  |  |
| No access to admin account       | Recovering the root password for Brocade VDX 8770 and 6740 platforms on page 51                                                          |  |  |  |
| No access to root account        |                                                                                                    |  |  |  |
| Access to boot PROM interface    |                                                                                                    |  |  |  |
| No access to admin account       | Obtaining the Boot PROM recovery password on page 48 and Recovering the root password for Brocade VDX 8770 and 6740 platforms on page 51 |  |  |  |
| No access to root account        |                                                                                                    |  |  |  |
| No access to boot PROM interface |                                                                                                    |  |  |  |

If you still have access to the admin account, you can change the admin account password or change passwords on user accounts by using normal password-management procedures. Refer to the "Managing User Accounts" section of the *Network OS Security Configuration Guide*.

Even if you have lost access to the admin account but you do have access to the root account, you can use the root account to reset passwords for the root, admin, and user accounts. Refer to Recovering the admin password by using the root account on page 48. Once you have reset the admin account password, you can use that account to set user login passwords.

If you do not have access to the root account, you can use the Boot PROM method. Refer to Recovering the root password for Brocade VDX 8770 and 6740 platforms on page 51 in this section. If the password is set on the boot PROM and is unknown, contact your switch service provider for a boot PROM recovery string to regain access to the switch. Refer to Obtaining the Boot PROM recovery password on page 48 in this section.

Try the factory default passwords before proceeding in case any are still in effect. The following table lists the default passwords for Network OS switches.

| Account | Default password |
|---------|------------------|
| root    | fibranne         |
| admin   | password         |
| user    | password         |

#### NOTE

When connected through a serial cable to the console, always save the output by using the capture functionality under Windows, or the script functionality for UNIX or Linux.

### Recovering the root password for Brocade VDX 8770 and 6740 platforms

This procedure must be performed from the serial interface console. It applies only to Brocade VDX 8770 and 6740 switches running Brocade Network OS 3.0.0 and later releases.

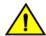

#### CAUTION

Enter commands at the Boot PROM interface exactly as shown. Commands entered incorrectly at the Boot PROM interface can render your switch unstable or unusable. To recover, you would need to seek help from your switch service provider or return your switch to the factory for repair.

You can use this procedure if you need to recover passwords on a device for which the root account is not accessible. If the root account is accessible, use Recovering the admin password by using the root account on page 48 instead.

To use this procedure, you must have access to the Boot PROM interface; that is, its password must be available or not set. If you do not have access to the Boot PROM interface, use Obtaining the Boot PROM recovery password on page 48 before using this procedure.

This section provides detailed procedures for performing password recovery in addition to a quick reference for advanced users who need only a reminder of the basic steps:

- Recovering the root password for Brocade VDX 8770 and 6740 platforms: Quick reference on page 51
- Recovering the root password for Brocade VDX 8770 and 6740 platforms: Detailed procedure on page 52

#### Recovering the root password for Brocade VDX 8770 and 6740 platforms: Quick reference

Advanced users who need only a reminder of the basic steps can use this quick reference to recover passwords.

You may need to disable the root account using the **no root enable** command.

1. Press **ESC** during reboot.

#### NOTE

If the ESC key is not effective during reboot, turn the power off and back on, and then try again. If the ESC key is still not effective, check the serial console cable. If the cable is not connected correctly, then the unit must be returned for service or repair.

2. Choose option 3.

- 3. Enter the following commands in sequence:
  - a) setenv bootargs "root=/dev/sda1 rootfstype=ext4 quiet S"
  - b) saveenv
  - c) reset
  - d) mount -vo remount.rw.noatime /
  - e) mount /dev/sda1 /mnt For Step 3e, choose the root partition that was not set as root in Step 3a.
  - f) /sbin/passwddefault (to recover the default accounts password) or /sbin/passwddefault -f (to recover the default accounts password and forcefully enable the root account)
  - g) bootenv bootargs "root=/dev/sda1 rootfstype=ext4 quiet"
  - h) partman -r
- 4. Log in as root and enter the following commands in sequence:
  - a) noscli
  - b) configure
  - c) username name password new-password
- 5. Restore nondefault user accounts.

#### Recovering the root password for Brocade VDX 8770 and 6740 platforms: Detailed procedure

Use this procedure if you do not have access to the root account.

To reset the root password to its factory default value on a Brocade VDX 8770 or 6740 switch, set a password for the admin account, and then restore nondefault user accounts, follow these steps:

You may need to disable the root account using the no root enable command.

- 1. Connect to the serial console port of the switch.
- 2. Manually reboot the switch.

3. When prompted to stop test or stop AutoBoot, press ESC.

#### NOTE

If the ESC key is not effective during reboot, turn the power off and back on, and then try again. If the ESC key is still not effective, check the serial console cable. If the cable is connected correctly, then the unit must be returned for service or repair.

The Boot PROM menu is displayed with the following options:

| Start system        | Used to reboot the system.                                                                       |
|---------------------|--------------------------------------------------------------------------------------------------|
| Recover password    | Used to generate a character string for your support provider to recover the Boot PROM password. |
|                     | ATTENTION  Use this feature only when directed by technical support personnel.                   |
| Enter command shell | Used to enter the command shell to reset all passwords on the system.                            |

```
Checking system RAM - press any key to stop test Checking memory address: 00100000 System RAM test terminated by keyboard set_bootstatus: BS_LOAD_OS, platform_idx = 6 Hit ESC to stop autoboot: 0
```

- 1) Start system.
- 2) Recover password.
- 3) Enter command shell.

Option?

- 4. Enter 3 at the prompt to open the command shell.
- 5. If prompted, enter the Boot PROM password and press Enter.

#### NOTE

The Boot PROM has a password only if one has been defined. If you are prompted to enter a new Boot PROM password, make sure that it is at least 8 characters long. Do not select this option unless specifically instructed to do so by support personnel.

- 6. Append "S" to the boot arguments so that the switch boots into single-user mode, by entering the following at the prompt: => setenv bootargs "root=/dev/sda1 rootfstype=ext4 quiet S"
- 7. Enter the **printenv** command to verify the change.

#### => printenv

8. Enter the saveenv command to save the changes.

```
=> saveenv
Saving Environment to Flash....Done
```

9. Enter the reset command to bring up the device in single-user mode

```
=> reset
BootROM version: 1.0.48
Copyright (C) 2011 Brocade Communication.
CPUO: P4080E, Version: 2.0, (0x82080020)
(output truncated)
```

10. Enter the mount command with the following parameters to remount the root partition as read/write capable.

```
sh-2.04# mount -vo remount,rw,noatime /
/dev/root on / type ext4 (rw,noatime)
```

11. Mount the secondary partition.

Examine the output of the **printenv** command in Step 7, to check which partition the root points to in the boot arguments (bootargs = root setting). If the root partition is sda2, then use **sda1** in this command. If the root partition is sda1, then use **sda2**.

```
sh-2.04# mount /dev/sda2 /mnt
```

12. Enter the **passwddefault** command to reset the root password to the factory default value or the **/sbin/passwddefault -f** (to reset the root password and forcefully enable the root account).

```
sh-2.04# /sbin/passwddefault -f
```

#### NOTE

For Network OS, the **passwddefault -f** command restores the passwords of factory default accounts to their default values, removes non-default user accounts that are present, and enables the root account (if it is disabled). Error messages seen during the execution of that command (applicable to Network OS 3.0.0) should be ignored.

In a dual management-module (MM) chassis, enter the passwddefault command on the standby MM for password recovery.

13. Reset the boot arguments by removing the "S".

```
sh-2.04# bootenv bootargs "root=/dev/sda1 rootfstype=ext4 quiet"
```

14. Reboot the switch by using the partman -r command.

```
sh-2.04# partman -r
```

- 15. Log in to the switch by using the serial interface or Telnet. Use the factory default accounts (root/admin/user).
- 16. Start the Network OS command line.

```
switch:root> noscli

SECURITY WARNING: The default password for at least one default account (root, admin and user) have not been changed.

Welcome to the Brocade Network Operating System Software admin connected from 127.0.0.1 using console on switch
```

17. Enter global configuration mode.

```
switch# configure terminal
Entering configuration mode terminal
switch(config)#
```

18. Use the following syntax of the **username** command to reset passwords for the admin or user accounts, or for any other nondefault users.

```
username account-name password new-password
```

The following example resets the admin password to the default value of "password."

```
switch(config) # username admin password password
```

- 19. To restore the non-default user accounts, perform the following steps:
  - a) Copy the running-config to a file.

```
switch: copy running-config flash://running-config.cfg 2012/07/09-11:51:21, [DCM-1108], 4930, M2, INFO, VDX8770-4, Running configuration file has been uploaded successfully to the remote location.
```

b) Copy the default-config to the startup-config, to reset the startup-config.

```
switch# copy default-config startup-config
```

c) Reboot the switch.

```
switch# reload
Warning: Unsaved configuration will be lost. Please run 'copy
running-config startup-config' to save the
current configuration if not done already.
Are you sure you want to reload the switch? [y/n]:y
The system is going down for reload NOW !!
```

d) Copy the file saved in Step 19a to the running-config.

```
switch# copy flash://running-config.cfg running-config
Loading.
2012/07/09-12:08:13, [DCM-1105], 5456, M2, INFO, VDX8770-4, Copy of the
downloaded config file to the current running-config has completed
successfully on this node.
```

e) Copy the running-config to the startup-config.

```
switch# copy running-config startup-config
```

The password recovery procedure is now complete. You can now use normal password-management procedures from the admin account.

## Ping fails

If pings do not successfully traverse the switch, try the following operations.

- 1. Trace the packet flow and check whether ARP or ICMP packets are getting dropped.
- 2. Trace which direction is failing by using interface statistics.
- 3. Locate the device that is dropping the packets.
- 4. Look for any error counters incrementing on that device.
- 5. Check the MAC address table to determine whether the MAC addresses are learned on the correct port or port-channel.

## QoS configuration causes tail drops

Tail-drop queueing is the most basic form of congestion control. Normal operation is first-in, first-out (FIFO) until all buffers are exhausted. After that, new frames are dropped.

For the Brocade VDX 6740 family and the Brocade VDX6940, you can check for ingress tail drop at run time by issuing the **show qos rcv-queue interface <port>** command. You can check for egress tail drops by running the **show qos tx-queue interface <port>** command. You can configure rcv-queue and tx-queue globally per rbridge level by using the **qos rcv-queue limit** and **qos tx-queue limit** commands. For more information, refer to the *Network OS Command Reference*. You can adjust these two global qos buffer values to the same egress port and source of congestion.

## QoS is not marking or treating packets correctly

Use the Switched Port Analyzer (SPAN) feature to mirror the ingress and egress ports to check that QoS is marking and treating packets correctly. Refer to the "Configuring Switched Port Analyzer" section of the Network OS Layer 2 Switching Configuration Guide for details.

If the traffic is not marked properly, check whether the ingress/egress traffic on the port is applied with port-based QoS configuration or flow-based QoS configuration. In flow-based QoS, check if the traffic is applied with RBridge-level flow-based QoS or port-level flow-based QoS. Port-level flow-based QoS takes precedence over system-level or RBridge-level flow-based QoS.

## RBridge ID is duplicated

Switches with the same RBridge ID cannot coexist in the same VCS Fabric cluster. Any attempt to add a switch with the same RBridge ID as an existing cluster switch will fail. The ISL between the two switches will not be formed; it will be segmented.

1. On the new switch, enter the **show vcs** command to determine its RBridge ID.

2. On any switch in the functioning VCS Fabric cluster, enter the **show vcs** command to display the RBridge IDs for all the switches in the cluster. In this example, we execute this from switch2, and find that switch2 has the same RBridge ID as switch1.

3. If the new switch has the same RBridge ID as any switch in the existing cluster, on the new switch, in privileged EXEC mode, enter the vcs rbridge-id command to change its RBridge ID to a unique value.

```
switch1# vcs rbridge-id 23
```

## SNMP MIBs report incorrect values

If SNMP MIBs report incorrect values, complete the following steps.

- 1. Ensure you are using a supported MIB browser.
- 2. Ensure that the issue is seen consistently.
- 3. Ensure that the SNMP configuration is correct.
- 4. If the MIB browser is supported, the SNMP configuration is correct, and you still see the issue consistently, contact your switch support provider.

## SNMP traps are missing

If SNMP traps are missing, complete the following procedure.

- 1. Ensure that the correct SNMP configuration is enabled. Refer to the "Configuring SNMP" section of the *Network OS Administration Guide* for details.
- 2. Ensure that the SNMP host is reachable.
- 3. If the problem still persists, contact your switch support provider.

As a workaround, set a trap configuration for syslog messages.

## Telnet operation into the switch fails

Assuming a correct IP address and correct login credentials, failure to access the switch using Telnet could be for one of the following reasons:

- · The management port is down. Refer to Verifying the status of the management port on page 57 for details.
- · Access to the management interface is denied by an ACL. Refer to Checking for a deny ACL on page 58 for details.
- The switch CPU is overloaded. Refer to Checking for overloaded CPU on page 58 for details.

#### Verifying the status of the management port

1. On the system console, enter the **show system** command to check the status of the management port, shown underlined in the following example.

```
switch# show system
                            : 00:05:33:67:26:78
Stack MAC
 -- UNIT 0 --
Unit Name
                           : switch
Switch Status
                           : Online
                           : 107.4
Hardware Rev
TengigabitEthernet Port(s) : 60
Up Time
                           : up 1 day, 2:52
Current Time
                           : 23:40:50 GMT
NOS Version
Jumbo Capable
                           : yes
                           : 00:05:33:67:26:78
Burned In MAC
Management IP
                           : 10.24.81.66
Management Port Status
 -- Power Supplies --
PS1 is faulty
PS2 is OK
 -- Fan Status --
Fan 1 is Ok
Fan 2 is Ok
Fan 3 is Ok
```

- 2. If the status of the management port is DOWN, enter the **interface management** command to configure the management port correctly. Refer to the "Configuring Ethernet management interfaces" section of the *Network OS Administration Guide*.
- 3. If the problem persists, contact your switch support provider.

### Checking for a deny ACL

On the system console, enter the **show running-config ip access-list** command and check the output to determine whether an ACL is denying access to the management port.

### Checking for overloaded CPU

An overloaded switch CPU can prevent Telnet access. Refer to CPU use is unexpectedly high on page 32.

## Traffic is not being forwarded

If the traffic is not being forwarded, perform the following steps:

1. Check for db packet capture. Below are the commands to enable and view a capture.

```
db 8/0/1 rte enable capture all
db 8/0/1 rte start capture
db 8/0/1 rte show capture
```

After the **start capture** command, the system sends a stream and performs **show capture**. This displays most of the capture information:

- a) It shows all the fields resolved whether it is trap, drop, or fwd.
- b) It shows the packet itself.
- c) It shows the Routing Engine (RTE) Layer 2 history, as in the result of the Layer 2 table hit or miss.
- d) It shows the RTE Layer 3 history, as in the result of the Layer 3 table hit or miss. If Layer 2 table has a success and Layer 3 table failed, then check for routing issues.
  - For example, in the entry for trap (Ping to box), the Routed fields should display Ipv4Rtd and the entries hit. For a TRAP hit, it should display trapen: 1 (Bit set to 1 to indicate packet is trapped).
- e) Packet Capture displays the last four packets, Make sure those are the fwd packets (for example, check for SA DA MAC, pkttyp:0806).

```
db 8/0/1 rte enable capture all
db 8/0/1 rte start capture
db 8/0/1 rte show capture
```

f) If the FWD and packets are not being forwarded, then it is an ASIC problem. If it is a DROP, proceed to the next step.

- 2. If result is DROP:
  - a) Execute the **show** ip route command. If the route is not present, then it is an RTM issue.
  - b) Execute the **show arp command**. If ARP is not resolved for the corresponding next hop, then it is an ARP issue. If it is VLAN along with ARP, MAC should be resolved. If MAC is not resolved then it is an L2SYS issue.
  - c) If step **2b** passes, enter the **debug show ip lpm** command to display the routes in hardware, and verify that the corresponding destination ARP address is present. If it is not present, then it is an L3FWD issue. Collect the information from **debug show ip lpm**, attach the file /tmp/fib\_wlv\_ioctl, along with supportSave data and contact support. Specify that it failed in this step.
    - Refer also to Gathering troubleshooting information on page 17, which provides information about Network OS supportSave files.
  - d) If step 2c passes and traffic is still dropping, then it is an ASIC issue.

#### NOTE

For additional information about packet capture, refer to Using the packet capture utility on page 72.

### Trunk member not used

If you suspect that one or more members of a trunk are not being used, complete the following steps.

#### NOTE

The E1MG-SX-OM and E1MG-LX-OM modules are not supported by Network OS. Despite being Brocade products, these modules will return the error 'Optic is not Brocade qualified, optical monitoring is not supported' and must be replaced with a supported module.

1. Enter the **show running-config interface** command to determine which interfaces have trunking enabled.

```
switch# show running-config interface
interface Management 66/0
no ip address dhcp
ip address 10.24.81.66/20
ip route 0.0.0.0/0 10.24.80.1
ipv6 address ""
no ipv6 address autoconfig
interface TenGigabitEthernet 66/0/1
 fabric isl enable
 fabric trunk enable
no shutdown
interface TenGigabitEthernet 66/0/2
 fabric isl enable
fabric trunk enable
no shutdown
interface TenGigabitEthernet 66/0/3
 fabric isl enable
fabric trunk enable
no shutdown
     (output truncated)
```

- 2. Verify the status of the ISL port and link.
  - a) Enter the **show fabric isl** command to verify whether the ISL is up.
  - b) Enter the **show fabric islports** command to examine the status of each port.

Refer to Verifying the status of ISLs on page 38 for details and corrective action.

3. Enter the **show interface** command for each trunk link and examine the rate information to check for an equal distribution of traffic on the interfaces in the trunk. The rate information is shown underlined in the following example.

```
switch# show interface tengigabitethernet 66/0/12
TenGigabitEthernet 66/0/12 is up, line protocol is down (link protocol down) Hardware is Ethernet, address is 0005.3367.26a8
  Current address is 0005.3367.26a8
Pluggable media not present
Interface index (ifindex) is 283871281409
MTU 2500 bytes
LineSpeed Actual
                   . Nil
LineSpeed Configured : Auto, Duplex: Full
Flowcontrol rx: off, tx: off
Last clearing of show interface counters: 1d00h42m
Queueing strategy: fifo
Receive Statistics:
  0 packets, 0 bytes
 Unicasts: 0, Multicasts: 0, Broadcasts: 0
  64-byte pkts: 0, Over 64-byte pkts: 0, Over 127-byte pkts: 0
  Over 255-byte pkts: 0, Over 511-byte pkts: 0, Over 1023-byte pkts: 0
 Over 1518-byte pkts(Jumbo): 0
 Runts: 0, Jabbers: 0, CRC: 0, Overruns: 0
  Errors: 0, Discards: 0
Transmit Statistics:
  0 packets, 0 bytes
  Unicasts: 0, Multicasts: 0, Broadcasts: 0
  Underruns: 0
 Errors: 0, Discards: 0
Rate info:
  Input 0.000000 Mbits/sec, 0 packets/sec, 0.00% of line-rate
  Output 0.000000 Mbits/sec, 0 packets/sec, 0.00% of line-rate
Time since last interface status change: 1d03h16m
```

- 4. Having found a trunk member that carries no traffic while the other trunk members are busy, from the same **show interface** command output, check the interface status, configuration, and error statistics.
  - If the interface is disabled, enable it with the **no shutdown** command.
  - · If misconfiguration is apparent, refer to Trunk member not used for information on how to configure fabric trunks.
  - If you notice significant errors in the error statistics counters, depending on the error, check the SFP transceiver and cable on the local switch and on the peer switch at the other end of the cable.
    - Enter the show media interface command on each switch and check the Vendor Name field to check that the optics
      are Brocade-certified. If the Vendor Name field shows anything other than BROCADE, replace the optics with
      Brocade-certified optics.
    - 2. Replace any non-Brocade SFP transceiver.
    - 3. Try replacing the SFP transceiver.
    - 4. Try replacing the cable.

## Upgrade fails

If a failure occurs during firmware upgrade, complete the following steps.

- 1. Revert to the previous firmware version.
- 2. Contact your switch support provider to evaluate whether retrying the upgrade is appropriate.

## VCS Fabric cannot be formed

A VCS Fabric can fail to form for several reasons:

- The required licenses are not active. Refer to Verifying VCS Fabric licenses on page 61.
- The VCS Fabric configuration is incorrect. The following configuration issues will prevent the VCS Fabric from forming:
  - VCS Fabric mode has not been enabled.
  - The VCS ID on the constituent switches is not the same.
  - Multiple switches have the same RBridge ID.
  - ISL ports that connect the switches are not up.

Refer to Verifying the VCS Fabric configuration on page 61.

### Verifying VCS Fabric licenses

If the VCS Fabric cluster has just one or two switches, no VCS Fabric license is required. For more than two switches to exist in a VCS Fabric cluster, you must have the VCS Fabric license installed.

1. Enter the show license command to check whether the required VCS Fabric license is installed.

2. If the VCS Fabric license is not listed in the output of the **show license** command, enter the **license add licstr** command to enable the license.

```
switch# license add licstr "*B r84pNRtHKdRZujmwAUT63GORXIpBhBZK0ckRq6Bvvl3Strvw1:fUjANF
av5W:gWx3hH2:9RsMv3BHfeCRFM2gj9NlkrdIiBPBOa4xfSD2jf,Xx1RwksliX8fH6gpx7,73t#"
Adding license [*B r84pNRtHKdRZujmwAUT63GORXIpBhBZK0ckRq6Bvvl3Strvw1:fUjANF
av5W:gWx3hH2:9RsMv3BHfeCRFM2gSLj9NlkrdIiBPBOa4xfSD2jf,Xx1RwksliX8fH6gpx7,73t#]
```

3. Enter the **show license** command again to verify that the license has been added.

#### NOTE

It is not necessary to reboot the switch to enable the VCS Fabric license.

Refer to the Network OS Software Licensing Guide for more information about license management.

### Verifying the VCS Fabric configuration

To verify the VCS Fabric configuration, complete the following steps.

- 1. Enter the **show vcs** command on each switch to verify that the VCS Fabric mode is enabled, the VCS ID on each switch is the same, and the RBridge ID on each switch is different.
- 2. Enter the **show fabric isl** command to verify whether the ISL is up.

3. Enter the **show fabric islports** command to examine the status of each port.

Refer to ISL does not come up on some ports on page 37 for details and corrective action.

### vLAG cannot be formed

A vLAG trunk can fail to form for several reasons:

- The link between the VCS Fabric switches does not exist. Refer to Verifying the link between the VCS Fabric switches on page 62.
- A bad connection causes abnormal reception or transmission of LACPDUs. Refer to Verifying LACPDUs on page 62.
- · Port-channel numbers are not the same on the VCS Fabric switches. Refer to Verifying the vLAG configuration on page 63.
- The peer switches are not configured in the same LACP mode (static or dynamic). Refer to Verifying the LACP mode of each switch on page 63.
- A 1-Gbps port-channel has been upgraded to Network OS 2.1.x or later. Refer to Explicitly setting the speed for a 1-Gbps port-channel on page 63.

### Verifying the link between the VCS Fabric switches

The link between switches could be broken for various reasons:

- A port is not activated.
- The ISL is segmented.
- The VCS Fabric is not properly formed.
- · The CPU is overload.

Refer to ISL does not come up on some ports on page 37 for details on detecting and correcting the problem.

### Verifying LACPDUs

LACPDUs should be transmitted and received on both ends of the vLAG. This procedure verifies whether that is happening, and also checks for PDU errors.

1. On both switches, enter the **show lacp counter** command to verify that LACPDUs are transmitted and received, and there are no error PDUs.

|     | <pre>switch# show lacp counter 10 % Traffic statistics</pre> |        |         |    |     |         |        |      |
|-----|--------------------------------------------------------------|--------|---------|----|-----|---------|--------|------|
| Poi | rt                                                           | LACE   | PDUs    |    | Мал | rker    | Pckt e | rr   |
|     |                                                              | Sent   | Recv    | Se | ent | Recv    | Sent   | Recv |
|     |                                                              | % Aggı | regator | Po | 10  | 1000000 |        |      |
| Te  | 0/1                                                          | 65     | 0       | 0  |     | 0       | 0      | 0    |
| Te  | 0/2                                                          | 64     | 0       | 0  |     | 0       | 0      | 0    |
| Te  | 0/3                                                          | 64     | 0       | 0  |     | 0       | 0      | 0    |
| Те  | 0/4                                                          | 0      | 0       | 0  |     | 0       | 0      | 0    |
|     |                                                              |        |         |    |     |         |        |      |

In this case, LACPDUs are being transmitted by the switch, but none are being received.

2. If the output shows that LACPDUs are not being transmitted and received correctly, or packet errors are showing, contact your switch support provider.

### Verifying the vLAG configuration

The port-channel number must be the same across all vLAG member switches, or the vLAG will not form.

1. On each vLAG member switch, in privileged EXEC mode, enter the show port-channel summary command.

```
switch# show port-channel summary
Static Aggregator: Po 15
Aggregator type: Standard
Member ports:
  Te 0/6
  Te 0/7
  Te 0/14
  Te 0/15
...
switch2# show port-channel summary
switch2#
```

2. If the port-channel does not appear on both switches, on the switch where it does not appear, in global configuration mode, enter the **interface port-channel** command to create the port-channel.

```
switch2(config) # interface port-channel 15
```

Refer to the "Configuring Link Aggregation" chapter of the Network OS Layer 2 Switching Configuration Guide for details.

### Verifying the LACP mode of each switch

A vLAG must be configured either statically on both ends of the vLAG, or dynamically on both ends of the vLAG. Refer to "Configuring Link Aggregation" chapter of the *Network OS Layer 2 Switching Configuration Guide* for details.

### Explicitly setting the speed for a 1-Gbps port-channel

To set the port speed to 1 Gbps, complete the following steps.

1. In interface configuration mode, shut down the port-channel.

```
switch(config-Port-channel-2) # shutdown
```

2. Set the port-channel speed to 1 Gbps.

```
switch(config-Port-channel-2)# speed 1000
```

3. Re-enable all port members in the port-channel.

```
switch(config-Port-channel-2)# no shutdown
```

## Zoning conflict needs resolution

In case a zoning conflict is encountered, you must make sure that the zoning configuration on the local switch matches that on the switch that it is joining. Zone conflicts can be resolved by saving a configuration file with the **configUpload** command, examining the zoning information in the file, and performing a cut-and-paste operation so that the configuration information matches in the fabrics being merged.

After examining the configuration file, you can choose to resolve zone conflicts by using the **cfgDisable** command, followed by the **cfgClear** command, on the incorrectly configured segmented fabric. Then enter the **cfgSave** command, followed by the **portDisable** and **portEnable** commands, on one of the ISL ports that connects the fabrics. This causes a merge, making the fabric consistent with the correct configuration.

#### **ATTENTION**

Be careful when using the cfgClear command, because it deletes the defined configuration.

When merging two fabrics, multiple zoning CLI sessions can be launched on the same switch, or on different switches. The following describes these situations and how they are automatically resolved.

**Dual-CLI sessions from the same switch:** If you start a zone transaction from CLI-Session1 and then try to perform a zone modification from CLI-Session2, the CLI-Session2 zone transaction is not allowed, as CLI-Session2 is not the owner of the open transaction. If CLI-Session1 logs out, this ends the open transaction and aborts any current zone modifications. CLI-Session2 is then able to perform zone modifications. Therefore, the zone transaction locking mechanism works on a single switch from the CLI perspective and there is no dangling transaction.

**Dual-CLI sessions from different switches:** If you start a CLI zone transaction on Switch1 and started another CLI zone transaction on Switch2, when the zone transaction from Switch1 is committed, the open zone transaction from Switch2 is aborted by Switch1. The following message is posted on Switch2 at the time of zone commit from Switch1:

2014/01/09-21:45:26, [ZONE-1027], 3285, FID 128, INFO, switch, Zoning transaction aborted Zone Configupdate Received

#### NOTE

The above is applicable only in fabric cluster mode. This does not apply to logical chassis cluster mode, because all zoning operations must be performed from the principal switch.

# Using troubleshooting and diagnostic tools

This section describes the various troubleshooting and diagnostic tools available with Network OS and provides some guidelines for their use

Refer also to Gathering troubleshooting information on page 17, which provides information about Network OS supportSave files.

## Using Layer 2 traceroute

TRILL OAM provides the **I2traceroute** command to verify the fabric path continuity. When the **I2traceroute** command is used with extended options, it provides granular control over the Layer 2 path that a Layer 2 traceroute packet takes.

### Layer 2 traceroute packets

To use the Layer 2 traceroute tool, you need to understand the structure of the Layer 2 traceroute packet when observed on the wire, when it is a response frame.

The figure below shows what a normal Layer 2 packet looks like when traversing through an Ethernet fabric, without Layer 2 traceroute applied.

FIGURE 1 Normal Layer 2 packet traversing a VCS fabric

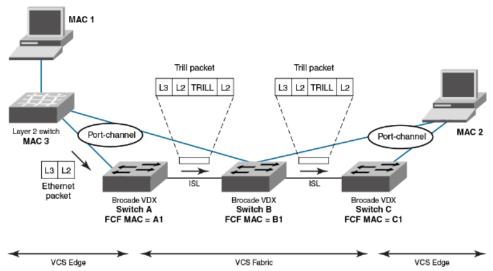

In the figure above, an Ethernet packet arrives from MAC 1 at the VCS fabric edge. TRILL header information is added while the packet passes through the VCS fabric. The TRILL information is removed on leaving the VCS fabric, and a regular Ethernet packet arrives at MAC 2. The table below shows the Layer 2 packet header details.

**TABLE 4** Packet header details — Layer 2 packer traverses VCS fabric

| Ethernet packet               | TRILL packet — first hop                                                                                                    | TRILL packet — second hop                                                                                                    |
|-------------------------------|----------------------------------------------------------------------------------------------------|----------------------------------------------------------------------------------------------------|
| L2 DA = MAC 2L2 SA<br>= MAC 1 | Outer L2 DA = B1Outer L2 SA = A1Outer 802.1q<br>tagOuter etype = TRILLTRILL destination RBridge<br>ID = CTRILL source RBridge ID = ATRILL flagsInner<br>L2 DA = MAC 2Inner L2 SA = MAC 1<br>Inner 802.1q tagInner etype = 0x800 | Outer L2 DA = C1Outer L2 SA = B1Outer 802.1q tagOuter etype = TRILLTRILL destination RBridge ID = CTRILL source RBridge ID = ATRILL flagsInner L2 DA = MAC 2Inner L2 SA = MAC 1 Inner 802.1q tagInner etype = 0x800 |

When viewing packets while using the **I2traceroute** command, notice the TRILL OAM header information added to the packets as they traverse the VCS Fabric. Starting the trace on Switch A, TRILL OAM first verifies path continuity with its immediate neighbor, in this case Switch B. It does this as shown in the figure below, by sending a Layer 2 traceroute request packet with the time-to-live (TTL) TRILL attribute set to 1. Switch B replies with reachability information regarding the next hop.

FIGURE 2 Verifying path continuity with immediate neighbor

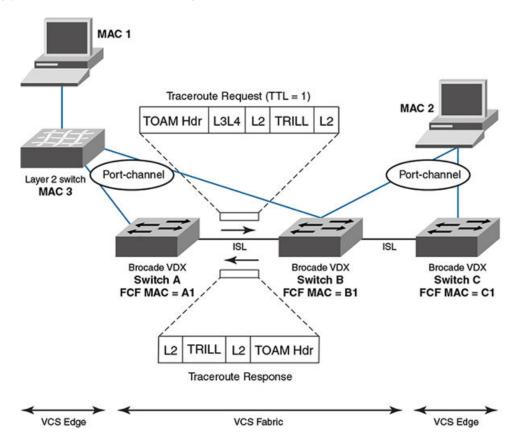

The table below shows the packet header information for the request and response. The added TRILL OAM information is shown in **bold**.

**TABLE 5** Packet header details with Layer 2 traceroute — first hop

| Traceroute request packet header                                                                                                    | Traceroute reply packet header                                                                                                    |
|----------------------------------------------------------------------------------------------------|----------------------------------------------------------------------------------------------------|
| Outer L2 DA = B1Outer L2 SA = A1Outer 802.1q tagOuter etype = TRILLTRILL destination RBridge ID = CTRILL source RBridge ID = ATRILL flags: TTL = 1 Inner L2 DA = MAC 2Inner L2 SA = MAC 1 | Outer L2 DA = B1Outer L2 SA = A1Outer 802.1q tagOuter etype = TRILLTRILL destination RBridge ID = ATRILL source RBridge ID = BTRILL flags: <b>TTL = MAX (63)</b> Inner L2 DA = A1Inner L2 SA = B1 |
| Inner 802.1q tagInner etype = 0x800                                                                                                    | Inner 802.1q tagInner etype = TRILL OAM                                                                                                    |
| TOAM Opcode = 5 (request)                                                                                                    | TOAM Opcode = 4 (reply)                                                                                                    |
|                                                                                                    | C reachable                                                                                                    |

Having successfully exchanged packets with the immediate neighbor (Switch B) and established the reachability of Switch C, the Layer 2 traceroute feature issues another request with TTL set to 2. Switch B decrements the TTL count and forwards the packet to Switch C, which returns a response to Switch A. Refer to the figure below.

VCS Edge

MAC 1 Traceroute Request (TTL = 2) Traceroute Request (TTL = 1) TOAM Hdr L3L4 L2 TRILL TOAM Hdr L3L4 L2 TRILL L2 L2 Layer 2 switch ( Port-channe MAC 2 Port-channel Brocade VDX Brocade VDX Brocade VDX Switch A Switch B Switch C FCF MAC = C1 FCF MAC = A1 FCF MAC = B1 L2 TRILL L2 TOAM Hdr Traceroute Response

FIGURE 3 Verifying path continuity— second hop TTL count

The table below shows the packet header information for the request and response packets. Information specific to the Layer 2 traceroute feature is show in **bold**.

**TABLE 6** Packet header details with Layer 2 traceroute — second hop

VCS Edge

| Traceroute request — first hop (TTL = 2)                                                                                                    | Traceroute request — second hop (TTL = 1)                                                                                                    | Traceroute reply                                                                                                    |
|----------------------------------------------------------------------------------------------------|----------------------------------------------------------------------------------------------------|----------------------------------------------------------------------------------------------------|
| Outer L2 DA = B1Outer L2 SA = A1Outer<br>802.1q tagOuter etype = TRILLTRILL<br>destination RBridge ID = CTRILL source<br>RBridge ID = ATRILL flags: TTL = 2 Inner L2<br>DA = MAC 2Inner L2 SA = MAC 1 | Outer L2 DA = C1Outer L2 SA = B1Outer<br>802.1q tagOuter etype = TRILLTRILL<br>destination RBridge ID = CTRILL source<br>RBridge ID = ATRILL flags: TTL = 1 Inner L2<br>DA = MAC 2Inner L2 SA = MAC 1 | Outer L2 DA = B1->A1Outer L2 SA = C1->B1Outer 802.1q tagOuter etype = TRILLTRILL destination RBridge ID = ATRILL source RBridge ID = CTRILL flags: TTL = MAX (63) Inner L2 DA = A1Inner L2 SA = B1 |
| Inner 802.1q tagInner etype = 0x800                                                                                                    | Inner 802.1q tagInner etype = 0x800                                                                                                    | Inner 802.1q tagInner etype = TRILL OAM                                                                                                    |
|                                                                                                    |                                                                                                    |                                                                                                    |

VCS Fabric

### Tracing a route with the I2traceroute command

In the following example, the **I2traceroute** command verifies the path between port 3/0/1 (source MAC address 0050.5685.0003) and port 2/0/9 (destination MAC address 0024.3878.3720).

1. enter the show mac-address-table command to display all known MAC addresses in the network.

```
      switch# show mac-address-table

      VlanId
      Mac-address
      Type
      State
      Ports

      100
      0024.3878.e720
      Dynamic Active
      Po 11

      100
      0050.5685.0001
      Dynamic Active
      Po 1

      101
      0000.0000.0003
      Dynamic Active
      Po 1

      101
      0024.3878.e720
      Dynamic Active
      Po 11

      101
      0050.5685.0003
      Dynamic Active
      Po 1

      Total
      MAC addresses
      : 5
```

From the output, choose the source and destination MAC address:

- Source MAC address: 0050.5685.0003
- Destination MAC address: 0024.3878.e720
- 2. Enter the I2traceroute command.

```
switch2# 12traceroute
Source mac address
                            : 0050.5685.0003
                            : 0024.3878.e720
Destination mac address
                            : 101
: 3
Vlan [1-3962]
Edge rbridge-id [1-239]
Extended commands [Y/N]? : y
Protocol Type [IP]
                             : IP
Source IP address
                            : 101.101.101.10
Destination IP address
Destination IP address : 101.101.101.101
IP Protocol Type [TCP/UDP] : TCP
Source port number [0-65535] : 3000
Dest port number [0-65535] : 22
Rbridge Ingress
                                Egress
                                                           Rtt(usec)
        Te 3/0/1(std-lag, Po 1) Te 3/0/20(isl)
                                                          Ω
        Te 2/0/20(isl)
                               Te 2/0/9(std-lag, Po 11) 34041
```

Be advised of the following points:

- The MAC addresses used should be present in the MAC address-table (dynamic or static).
- The I2traceroute command can be used in VCS Fabric mode only.
- Make use of IP parameters to influence path selection.

## Using show commands

The table below lists some **show** commands that are often used for troubleshooting. Refer to the *Network OS Command Reference* for details of all **show** commands.

TABLE 7 show commands used for troubleshooting

| Command group   | Commands            | Specific fields or purpose |
|-----------------|---------------------|----------------------------|
| System commands | show system         |                            |
|                 | show license        |                            |
|                 | show running-config |                            |
|                 | show startup-config |                            |
|                 | show logging raslog |                            |

TABLE 7 show commands used for troubleshooting (continued)

| Command group            | Commands                           | Specific fields or purpose                    |
|--------------------------|------------------------------------|-----------------------------------------------|
|                          | show version                       |                                               |
|                          | show chassis                       |                                               |
|                          | show environment                   |                                               |
|                          | show vlan brief                    |                                               |
|                          | show mac-address-table             |                                               |
|                          | show process cpu                   |                                               |
|                          | show process memory                |                                               |
|                          | show firmwaredownloadstatus        |                                               |
| Interface commands       | show interface                     |                                               |
|                          | show media                         | Check pause-frames                            |
|                          | show ip int brief                  | Check the CoS statistics                      |
|                          | show qos flowcontrol interface     | Check packet drops, buffer consumption, real- |
|                          | show gos queue interface           | time queue statistics                         |
|                          | show gos rcv-queue interface       | Check the QoS configuration on an interface   |
|                          | show gos int                       |                                               |
| Diagnostic commands      | show diags status                  |                                               |
| 2149,100110 00.111141140 | show diags post results detailed   |                                               |
|                          | show diag burninerrshow            |                                               |
|                          | show diag burninstatus             |                                               |
| Feature commands         | show port-channel detail           |                                               |
|                          | show lacp counter                  |                                               |
|                          | show port-profile status           |                                               |
|                          | show fcoe login                    |                                               |
|                          | show fcoe interface brief          |                                               |
|                          | show fcoe internal fcf-mac-address |                                               |
|                          | show lldp neighbors detail         |                                               |
|                          | show lldp statistics               |                                               |
|                          | show gos interface all             |                                               |
|                          | show udld statistics               |                                               |
| VCS Fabric commands      | show vcs                           |                                               |
|                          | show fabric trunk all              |                                               |
|                          | show fabric all                    |                                               |
|                          | show fabric isl                    |                                               |
|                          | show fabric islports               |                                               |
|                          | show fabric route linkinfo         |                                               |
|                          | show fabric route multicast        |                                               |
|                          | show fabric route neighbor-state   |                                               |

#### TABLE 7 show commands used for troubleshooting (continued)

| Command group | Commands                    | Specific fields or purpose |
|---------------|-----------------------------|----------------------------|
|               | show fabric route pathinfo  |                            |
|               | show fabric route topology  |                            |
|               | show name-server detail all |                            |

## Using debug commands

You can perform the following operations related to debugging features:

• To enable debugging on a feature, use the **debug** command.

```
debug feature required-keywords
```

• To check whether debugging is enabled on a feature, use the **show debug** command.

```
show debug feature
```

To disable debugging, use the no debug command.

```
no debug feature required-keywords
```

Use caution when debugging in real time on a production switch, because real-time debugging is CPU-intensive. Brocade recommends checking the debug output on a lab switch first, and then if the output looks acceptable, enable it on the production switch to get more data. In addition, to reduce CPU load, Brocade recommends using keywords such as **events** and **summary** that limit the extent of debugging rather than more comprehensive options such as **detail** and **all**.

Debugging operations are used mainly for debugging control plane protocols such as LACP and LLDP. For example, to view received LLDP packets on the console, use the following command.

```
switch# debug lldp packets all rx
```

If the switch is accessed through Telnet, enable logging using a terminal monitor.

The following are the most often used debug commands:

- debug Ildp packets interface [rx | tx | both ]
- debug lacp pdu [rx | tx]
- debug spanning-tree bpdu [rx | tx]
- debug dot1x packet

## Using SPAN port and traffic mirroring

In certain instances, you may need to examine packets in transit across links to understand the traffic pattern on a specific port. In such situations, Switched Port Analyzer (SPAN) can be configured to copy the traffic (with the desired direction) on the specific Ethernet port to a mirror port where a sniffing device is connected. You can then analyze the packets captured by the sniffing device.

```
switch(config)# monitor session 1
switch(conf-mon-sess-1)# source tengigabitethernet 1/0/10 destination tengigabitethernet 1/0/15 direction
both

switch# show monitor 1
Session :1
Description :Test SPAN Session
State :Enabled
```

Source interface : 1/0/10 (Up) Destination interface : 1/0/15 (Up) Direction :Both

The source and destination ports must belong to the same ASIC. The Brocade VDX 6720-24 and Brocade VDX 6730-32 switches have just one ASIC, so source and destination can be any 10-GbE port. Other Brocade VDX switches have multiple ASICs; The table below shows the mapping of ports to these ASICs.

#### TABLE 8 ASICs and ports

| Network OS switch                                 | ASIC | Port numbers                                 |
|---------------------------------------------------|------|----------------------------------------------|
| Brocade VDX 6720-60<br>and Brocade VDX<br>6730-76 | 0    | teO/1 through teO/10                         |
|                                                   | 1    | teO/11 through teO/20                        |
|                                                   | 2    | teO/21 through teO/30                        |
|                                                   | 3    | teO/31 through teO/40                        |
|                                                   | 4    | teO/41 through teO/50                        |
|                                                   | 5    | teO/51 through teO/60                        |
| Brocade VDX 6710                                  | 0    | teO/1 through teO/6 and giO/1 through giO/14 |
|                                                   | 1    | giO/15 through giO/27                        |
|                                                   | 2    | giO/28 through giO/48                        |

The destination port cannot be an ISL, Layer 2, Layer 3, QoS, ACL, 802.1x, LAG member, LLDP, or port-profile port. The source port cannot be an ISL port. In VCS Fabric mode, only edge ports are eligible for mirroring.

## Using hardware diagnostics

The following diagnostic types currently exist:

- Power-on self-test (POST)
- Offline diagnostics

Online diagnostics are not currently supported on Brocade VDX switches.

### Using POST diagnostics

POST is run on bootup and the results are stored. Use the **show diag post results** command to view the stored results.

To enable POST, enter the diag post rbridge-id rbridge-id enable command.

### Using offline diagnostics

Before proceeding, note the following Caution:

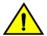

#### CAUTION

Offline diagnostics — otherwise known as system verification tests — are disruptive tests that check the individual hardware components thoroughly and report the findings. You must disable the chassis before running these tests. Do not run production traffic during this time.

Enter the diag systemverification command to run the entire set of offline diagnostics. This command can take up to two hours to finish, so Brocade recommends the less disruptive diag systemverification short command, which typically takes 10 to 15 minutes.

Alternatively, you can run subsets of the offline commands that check various parts of the hardware. The table below shows the complete list of supported offline commands.

TABLE 9 Offline diagnostic commands

| Offline diagnostic command | Purpose                                                                                  |
|----------------------------|------------------------------------------------------------------------------------------|
| diag burninerrclear        | Clears the errors that are stored in the nonvolatile storage during the burn-in process. |
| diag clearerror            | Clears the diagnostics failure status.                                                   |
| diag portledtest           | Runs various action modes on the port LEDs and validates the functionality.              |
| diag portloopbacktest      | Sends frames between various ASICs on the switch and validates the ASIC functionality.   |
| diag setcycle              | Configures all the parameters required for the system verification test.                 |
| diag systemverification    | Runs a combination of various hardware diagnostic tests.                                 |
| diag turboramtest          | Performs a turbo static RAM (SRAM) test of the ASIC chips.                               |

The table below lists the show commands that provide output from offline diagnostics.

TABLE 10 Offline diagnostic show commands

| Show offline diagnostic command | Purpose                                                                        |
|---------------------------------|--------------------------------------------------------------------------------|
| show diag burninerrshow         | Displays the errors that are stored in the nonvolatile storage during burn-in. |
| show diag burninstatus          | Displays the diagnostics burn-in status.                                       |
| show diag setcycle              | Displays the current values used in system verification.                       |
| show diag status                | Displays the currently running diagnostics tests.                              |

For details of the commands listed in these tables, refer to the Network OS Command Reference.

## Viewing routing information

The **show fabric route pathinfo** command displays routing and statistical information from a source port index on the local switch to a destination port index on another switch in the same VCS Fabric cluster, a different VCS Fabric cluster, a connected Fabric OS backbone fabric, or Fabric OS edge fabric. This routing information describes the full path that a data stream travels between these ports, including all intermediate switches.

The routing and statistics information are provided by every switch along the path, based on the current routing table information and statistics calculated continuously in real time. Each switch represents one hop.

Use the **show fabric route pathinfo** command to display routing information from a source port on the local switch to a destination port on another switch. The command output describes the exact data path between these ports, including all intermediate switches.

To use the **show fabric route pathinfo** command across remote fabrics, you must specify both the VCS ID (or Fabric ID) and the RBridge ID (or domain ID) of the remote switch. When obtaining path information across remote fabrics, the destination switch must be identified by its RBridge ID or domain ID. Identifying the switch by name or WWN is not accepted.

For details about the **show fabric route pathinfo** command, refer to the *Network OS Command Reference*.

## Using the packet capture utility

When a packet is received at a switch's source port, it is routed through the switch to the destination port. If a problem occurs, SPAN or sFlow are commonly used. However, SPAN requires a network analyzer, and sFlow requires a collector.

The Network OS packet capture utility is a built-in sniffing mechanism that uses the pcap API to capture packets destined to the CPU. The results can then be displayed by means of a show command or exported as a .pcap file for offline analysis by means of a tool such as Wireshark. Packets from multiple interfaces can be captured simultaneously, and the capture is rate-limited to prevent overloading the CPU.

There are two ways to view the results of packet capture:

- By using the appropriate debug and show commands on the target switch.
- By viewing the results in an automatically generated file.

The following table lists packet capture commands for both IPv4 and IPv6.

**TABLE 11** Packet capture commands

| Command                       | Description                                                                                                    |  |
|-------------------------------|----------------------------------------------------------------------------------------------------|--|
| capture packet interface      | Captures IPv4 packets destined toward the CPU, as well as transit packets if a trap is enabled by means of ACL logging.  NOTE  This command can provide significant help in debugging, especially for Layer 2 TRILL and Layer 3 packets. Up to 100 packets per interface can be captured. Once the buffer is filled, the oldest packets are replaced with the most recent. Captured packets are stored in a circular buffer, and they are also written to an automatically generated pktcapture.pcap file, which can store up to 1500 KB of data in flash memory (the equivalent of approximately 10 KB packets, each having an average size of 100 bytes). Once this file is full, it is saved as *_old.pcap and data are written to a new pktcapture.pcap file. |  |
| debug ipv6 packet             | Enables IPv6 packet capture on an interface or all interfaces.  NOTE  The packets are stored in either circular or linear buffers, with up to 20-56 packets stored per switch. Once the .pcap file is full, the file-rotation technique is used to manage incoming data by wrapping it in a circular buffer. Up to 1500 KB of data can be stored in flash memory. This represents 11180 of packets having an average size of 130 bytes. This feature is also supported on virtual Ethernet interfaces.                                                                                                    |  |
| debug ipv6 icmpv6             | Enables the capture of IPv6 packets related to Internet Control Message Protocol (ICMP) version 6.                                                                                                    |  |
| show capture packet interface | Displays information about captured IPv4 packets.                                                                                                    |  |
| show debug ipv6 packet        | Displays IPv6 packets captured through the packet capture utility on an interface or all interfaces, as well as the packet capture configuration on the switch.                                                                                                    |  |

For command details, refer to the Network OS Command Reference.

Note the following limitations:

- Support is provided only on physical interfaces (gigabit Ethernet), not on logical interfaces. To capture packets on logical interfaces, first enable the capture on the corresponding physical interfaces.
- Support for capturing transit traffic requires ACL logging.
- Packets that are dropped in the ASIC cannot be captured.

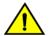

#### CAUTION

Capturing packets over multiple sessions and over long durations can affect system performance.

## **TACACS+ Accounting Exceptions**

| • | TACACS+ command-accounting limitations                 | 7 |   |
|---|--------------------------------------------------------|---|---|
| • | Unsupported Network OS command line interface commands | 7 | 5 |

### TACACS+ command-accounting limitations

TACACS+ command accounting is subject to the following limitations:

• A number of Network OS CLI commands are not supported by TACACS+ accounting; refer to Unsupported Network OS command line interface commands on page 75 for a listing of unsupported operational and configuration commands.

# Unsupported Network OS command line interface commands

The following table lists the Network OS CLI commands that are not supported in privileged EXEC mode.

TABLE 12 Unsupported Network OS CLI commands in privileged EXEC mode

| Command name              | Command Description                                                  |
|---------------------------|----------------------------------------------------------------------|
| cipherset                 | Configures FIPS-compliant secure ciphers for LDAP and SSH.           |
| clear                     | Clears the specified parameter.                                      |
| clear arp                 | Clears Address Resolution Protocol (ARP) configuration data.         |
| clear counters            | Clears statistics from the switch.                                   |
| clear dot1x               | Clears IEEE 802.1X Port-Based Access Control configuration data.     |
| clear fcoe                | Clears FCoE configuration data.                                      |
| clear ip                  | Clears Internet Protocol (IP) configuration data.                    |
| clear lacp                | Clears Link Aggregation Control Protocol (LACP) configuration data.  |
| clear lldp                | Clears Link Layer Discovery Protocol (LLDP) configuration data.      |
| clear mac-address-table   | Clears the MAC address table.                                        |
| clear mcagt               | Clears the MCAGT agent.                                              |
| clear policy-map-counters | Clears the policy map counters.                                      |
| clear sflow               | Clears sFlow configuration data.                                     |
| clear spanning-tree       | Clears Spanning Tree Protocol (STP) configuration data.              |
| clear vrrp                | Clears Virtual Router Redundancy Protocol (VRRP) configuration data. |
| configure                 | Configures access mode.                                              |
| сору                      | Copies data.                                                         |
| debug                     | Sets debugging options.                                              |
| delete                    | Delete a specified file.                                             |
| dir                       | Displays a directory listing.                                        |
| dot1x                     | Executes IEEE 802.1X Port-Based Access Control options.              |
| exit                      | Exits to the top level and optionally runs a command.                |
| fips                      | Executes FIPS-related operations.                                    |

TABLE 12 Unsupported Network OS CLI commands in privileged EXEC mode (continued)

| help Provides help information. history Configures the pitroframation. history Configures the pitroframation. history Configures the pitroframation.  Rebalances MAC on a port channel pitrog Executes the pitrog command. quit Torminates the current logis session.  Rehablences MAC on a port channel pitrog Executes the pitrog command. quit Torminates the current session.  Remaines a file.  Rehablence MAC on a port channel Report of the current session.  Resources a list.  Remaines a file.  Renorders a list.  Send Sends a message to terminal of one or all users.  terminal Configures terminal properties.  show arp Displays the Address Resolution Protocol (PARP) configuration.  show by port or possible protocol Data Unit (IBPDU) drop configuration.  show cee maps Displays the Bidge Protocol Data Unit (IBPDU) drop configuration.  show cee maps Displays the Bidge Protocol Data Unit (IBPDU) drop configuration.  show clock Displays the date and time settings.  show clock Displays the date and time settings.  show clock Displays the Execute Data Configuration.  show dold Displays spistern-wide Edge-Loop-Detection status information.  show dold Displays spistern-wide Edge-Loop-Detection status information.  show fole Displays the contract of a file.  show history Displays the contract of a file.  show history Displays the contract of a file.  show history Displays the contract of a file.  show history Displays the contract of a file.  show history Displays the Contract of printomation.  show file Displays the contract of a file.  show history Displays the contract of a file.  show history Displays the contract of a file.  show history Displays the contract of a file.  show history Displays the contract of a file.  show history Displays the contract of a file.  show file Displays the contract of a file.  show file Displays the contract of a file.  show file Displays the contract of a file.  show file Displays the contract of a file.  show file Displays the contract of a file.  show file Displays the contract of a file.  show | Command name                     | Command Description                                              |  |
|----------------------------------------------------------------------------------------------------|----------------------------------|------------------------------------------------------------------|--|
| Instancy         Configures the size of the history log.           Logout         Terminates the current login session.           moc-rebalance         Rebalances MCo no part channel           ping         Executes the ping command.           quit         Terminates the current session.           readen         Reamase a file.           reload         Reboots the system.           resequence         Re-orders at list.           send         Send as message to terminal of one or all users.           terminal         Configures terminal properties.           show arp         Displays the Address Resolution Protocol (ARP) configuration.           show plus-drop         Displays the Bridge Protocol plats Unit (BPDU) drop configuration.           show compas         Displays CEE maps.           show cipherset         Displays ciphers for LDAP and SSH.           show old         Displays CEE maps.           show did         Displays the ERE BOZ: IX Port-Based Access Control configuration data.           show dods         Displays the ERE BOZ: IX Port-Based Access Control configuration data.           show dods-loop-detection globals         Displays septem-visite delige-Loop-Detection status information.           show foco login         Displays contents of a file.           show intoriac         Displays contents of a file.                                                                                                    |                                  | · ·                                                              |  |
| logout         Terminates the current login session.           mac-rebalance         Rebalances MAC on a port channel           ping         Executes the ping command.           quit         Terminates the current session.           rename         Renames a file.           reload         Rebotos the system.           resequence         Re-orders a list.           send         Sends a message to terminal of one or all users.           terminal         Configures terminal properties.           show arp         Displays the Address Resolution Protocol (ARP) configuration.           show app         Displays CEE maps.           show deflore         Displays CEE maps.           show delighers         Displays CEE maps.           show cli         Displays CEE maps.           show clock         Displays CEE maps.           show clock         Displays CEE maps.           show doot         Displays EEE Report Service Service Service Service Cemps.           show doot         Displays the date and time settings.           show dolf         Displays the date and time settings.           show dolf         Displays the foot CPA Login information.           show delegation of the foot CPA Login information.         Displays the FCGE CPA Login information.           show file                                                                                                    | ·                                | ·                                                                |  |
| mac-rebalance Rebalances MAC on a port channel ping Executes the ping command. quit Terminates the current session. rename Renames a file. reload Reboots the system. resequence Re-orders a list. send Sends a message to terminal of one or all users. terminal Configures terminal properties. show arp Displays the Address Resolution Protocol (ARP) configuration. show bopd—drop Displays the Midge Protocol Data Unit (BPDU) drop configuration. show cee maps Displays CEE maps. show cipherset Displays CEE maps. show clock Displays CEE maps. show clock Displays the date and time settings. show didg Displays CEE maps. show dout Displays CEE maps. show dout Displays CEE maps. show dout Displays CEE maps. show dout Displays CEE maps. show dout Displays CEE maps. show clock Displays the date and time settings. show dout Displays CEE maps. show dout Displays CEE maps. show dout Displays CEE maps. show dout Displays CEE maps. show dout Displays CEE maps. show dout Displays CEE maps. show dout Displays CEE maps. show dout Displays CEE maps. show dout Displays CEE maps. show dout Displays CEE maps. show dout Displays CEE maps. show dout Displays CEE maps. show dout Displays CEE maps. show dout Displays CEE maps. show cee maps Displays CEE maps. show cee maps Displays CEE maps. show cee maps Displays CEE maps. show cee loopin Displays CEE maps. show dout Displays CEE maps. show dout Displays Explays CEE maps. show dout Displays Explays CEE maps. show dout Displays CEE maps. show interface Displays CEE maps. show interface Displays Interface Status and configuration. show interface Displays CEE maps. show interface Displays CEE maps. show interface Displays CEE maps. show interface Displays CEE maps. show interface Displays CEE maps. show interface Displays CEE maps. show interface Status and configuration. show interface Displays CEE maps. show port Displays CEE maps. show port Displays CEE maps. show port Displays CEE maps. show port Displays the configuration Displays interface status and configuration. show port-channel Displa | <u> </u>                         | , ,                                                              |  |
| quit Terminates the current session. reload Reboots the system. reload Reboots the system. resequence Re-orders a list. send Sends a message to terminal of one or all users. reload Reboots the system. resequence Re-orders a list. send Sends a message to terminal of one or all users. reload Sends a message to terminal of one or all users. reload Person Sends a message to terminal of one or all users. reload Sends a message to terminal of one or all users. reload Sends a message to terminal of one or all users. reload Sends a message to terminal of one or all users. show arp Displays the Address Resolution Protocol (ARP) configuration. show arp Displays the Address Resolution Protocol (ARP) configuration. show cee maps Displays the Eridge Protocol Data Unit (RPDU) drop configuration. show cee maps Displays the Eridge Protocol Data Unit (RPDU) drop configuration. show cip Sends Displays the date and time settings. show cip Sends Displays the date and time settings. show dot1 Displays the date and time settings. show dot1 Displays the date and time settings. show dot1 Displays the date and time settings. show dot1 Displays the ERE 802.1X Port-Based Access Control configuration data. show dot1 Displays system-wide Edge-Loop-Detection status information. show file Displays system-wide Edge-Loop-Detection status information. show file Displays interface status and configuration. show interface Displays interface status and configuration. show interface Displays interface status and configuration. show interface Displays Link Aggregation Control Protocol (LLCP) configuration data show metorn-state Displays the Active NTP server. show part Quantification of the protocol of the protocol of t |                                  |                                                                  |  |
| quit Terminates the current session. rename Renames a file. Renames a file. Renames a file. Renames a file. Resorders a list. send Send Send Send Send Send Send Send Send                                                                                                    |                                  |                                                                  |  |
| rename Renames a file.  reload Reboots the system.  resequence Re-orders a list.  send Sends a message to terminal of one or all users.  terminal Configures terminal properties.  show arp Displays the Address Resolution Protocol (ARP) configuration.  show bodd-trop Displays the Bridge Protocol Data Unit (BPDU) drop configuration.  show cee maps Displays CEE maps.  show cile Displays ciphers for LDAP and SSH.  show cil Displays CLI session parameters.  show did Displays CLI session parameters.  show dids Displays (EEE 802.1X Port-Based Access Control configuration data.  show dot1x Displays EEE 802.1X Port-Based Access Control configuration data.  show dot1x Displays wither ECGE CNA Login information.  show dee-loop-detection globals Displays with ECGE CNA Login information.  show fole Displays the Coct enterts of a file.  show history Displays command history.  show interface Displays Link Aggregation Control Protocol (LACP) counters.  show interface Displays Link Aggregation Control Protocol (LACP) counters.  show lap Displays the Aggregation Control Protocol (LACP) counters.  show montor Displays the active NTP server.  show pare dump Displays the active NTP server.  show pare dump Displays the configured rate-limiting policy maps.  show port-channel Displays the port-profile configuration.  show port-channel Displays the port-profile configuration.  show port-channel Displays the port-profile configuration.  show port-channel Displays the port-profile configuration.  show port-channel Displays the port-profile configuration.  show port-channel Displays the port-profile configuration.  show port-channel Displays the port-profile configuration.  show port-channel Displays the port-profile configuration.  show port-channel Displays the port-profile configuration.  show port-channel Displays the port-profile configuration.  show port-channel Displays the port-profile configuration.  show port-channel Displays the sprince protocol configuration.                                                                      |                                  |                                                                  |  |
| reload Rebots the system. resequence Re-orders a list. send Sends a message to terminal of one or all users. terminal Configures terminal properties. show arp Displays the Address Resolution Protocol (ARP) configuration. show baptu-drop Displays the Bridge Protocol Data Unit (BPDU) drop configuration. show cee maps Displays CEE maps. show clock Displays CEE maps. show clock Displays day of the strings. show clock Displays day day day and settings. show dida Displays days desprecible from the strings. show dods Displays desprecible from the strings. show dods Displays desprecible from the strings. show dods Displays desprecible from the strings. show dods Displays desprecible from the strings. show dods Displays desprecible from the strings. show dods Displays desprecible from the strings. show dods Displays desprecible from the strings. show dods Displays desprecible from the strings. show dods Displays desprecible from the strings. show dods Displays system-wide Edge-Loop-Detection status information. show foe login Displays the contents of a file. show history Displays the contents of a file. show history Displays the contents of a file. show interface Displays interface status and configuration. show interface Displays interface status and configuration. show interface Displays Link Aggregation Control Protocol (LACP) counters. show lide Displays Interface status and configuration data show monitor Displays interface status and configuration data show monitor Displays the active NTP server. Show pare dump Displays a parser dump. show port-one Displays the configured rate-limiting policy maps. show port Displays the configured rate-limiting policy maps. show port-channel Displays the port profile configuration. show port-channel Displays the port profile configuration. show port-channel Displays the port profile configuration. show port-channel Displays the port profile configuration. show spannig-tree Displays the Spanning Tree Protocol configuration.                                                           | ·                                |                                                                  |  |
| resequence         Re-orders a list.           sand         Sands a message to terminal of one or all users.           terminal         Configures terminal properties.           show arp         Displays the Address Resolution Protocol (ARP) configuration.           show bpdu-drop         Displays the Bridge Protocol Data Unit (BPDU) drop configuration.           show cee maps         Displays CEE maps.           show clot         Displays CLI session parameters.           show clot         Displays LEES and and time settings.           show diag         Displays the date and time settings.           show data         Displays lEEE 802.1X Port-Based Access Control configuration data.           show dege-loop-detection globals         Displays system-wide Edge-Loop-Detection status information.           show file         Displays system-wide Edge-Loop-Detection status information.           show file         Displays the Contents of a file.           show interface         Displays interface status and configuration.           show interface         Displays interface status and configuration.           show interface         Displays Link Aggregation Control Protocol (LACP) counters.           show interface         Displays Link Layer Discovery Protocol (LLDP) configuration data           show parts         Displays the active NTP server.           show partset dump <th></th> <th></th>                                                                                                    |                                  |                                                                  |  |
| send         Sends a message to terminal of one or all users.           terminal         Configures terminal properties.           show arp         Displays the Address Resolution Protocol (ARP) configuration.           show by Delu-drop         Displays the Bridge Protocol Data Unit (BPDU) drop configuration.           show cemaps         Displays CIL seasion parameters.           show cli         Displays CIL seasion parameters.           show clock         Displays the date and time settings           show dods         Displays itself sea and time settings           show dof1x         Displays itself sea and time settings           show dege-loop-detection globals         Displays itself sea sea.           show fole         Displays itself sea sea.           show file         Displays system-wide Edge-Loop-Detection status information.           show fole oligin         Displays the FCCE CNA Login information.           show file         Displays command history.           show interface         Displays interface status and configuration.           show in production         Displays interface status and configuration.           show ladp         Displays Link Aggregation Control Protocol (IACP) counters.           show ladp         Displays interface status and configuration.           show retorf-state         Displays NETCONF statistics.                                                                                                    |                                  | ,                                                                |  |
| terminal         Configures terminal properties.           show arp         Displays the Address Resolution Protocol (ARP) configuration.           show bpdu-drop         Displays the Bridge Protocol Data Unit (BPDU) drop configuration.           show cee maps         Displays CEE maps.           show clip         Displays CEE maps.           show cli         Displays chiers for LDAP and SSH.           show clock         Displays the date and time settings.           show dodd         Displays liber 802.1X Port-Based Access Control configuration data.           show dege-loop-detection globals         Displays liber 802.1X Port-Based Access Control configuration data.           show fice login         Displays the FCGE CNA Login information.           show file         Displays the contents of a file.           show interface         Displays interface status and configuration.           show interface         Displays Internet Protocol (IP) information.           show lap         Displays Link Aggregation Control Protocol (LACP) counters.           show lap         Displays Link Layer Discovery Protocol (LLDP) configuration data           show netconf-state         Displays Interface status and configuration.           show nature         Displays NETCONF statistics.           show nature         Displays Net active NTP server.           show policy-map <th< th=""><th><u> </u></th><th></th></th<>                                                                                                    | <u> </u>                         |                                                                  |  |
| show arp         Displays the Address Resolution Protocol (ARP) configuration.           show bpdu-drop         Displays the Bridge Protocol Data Unit (BPDU) drop configuration.           show ceemaps         Displays CEE maps.           show cipherset         Displays CLI session parameters.           show clock         Displays CLI session parameters.           show diag         Displays the date and time settings.           show data         Displays IEEE 802.1X Port-Based Access Control configuration data.           show dege-loop-detection globals         Displays IEEE 802.1X Port-Based Access Control configuration data.           show file         Displays system-wide Edge-Loop-Detection status information.           show file         Displays the Contents of a file.           show history         Displays command history.           show interface         Displays Interface status and configuration.           show lap         Displays Interface status and configuration.           show lap         Displays Link Layer Discovery Protocol (LACP) counters.           show and         Displays Link Layer Discovery Protocol (LLDP) configuration data           show netconf-state         Displays interface status and configuration.           show parser dump         Displays the active NTP server.           show poticy-map         Displays the active NTP server.           sh                                                                                                    |                                  |                                                                  |  |
| show bpdu-drop         Displays CEE maps.           show cee maps         Displays CEE maps.           show cily         Displays CEE maps.           show cli         Displays CLI session parameters.           show clock         Displays the date and time settings.           show diag         Displays diagnostic information.           show dot1x         Displays IEEE 802,1X Port-Based Access Control configuration data.           show dege-loop-detection globals         Displays system-wide Edge-Loop-Detection status information.           show fice login         Displays the FCDE CNA Login information.           show file         Displays command history.           show interface         Displays interface status and configuration.           show lacp counter         Displays Link Aggregation Control Protocol (LACP) counters.           show lacp counter         Displays Link Aggregation Control Protocol (LACP) counters.           show lacp counter         Displays Link Aggregation Control Protocol (LACP) configuration data           show aponitor         Displays Interface status and configuration.           show Interface status and configuration.         Show Interface status and configuration.           show port         Displays the active NTP server.           show lace counter         Displays the configuration.           show port-position         Display                                                                                                    |                                  |                                                                  |  |
| show ce maps         Displays CEE maps.           show cipherset         Displays ciphers for LDAP and SSH.           show cli         Displays CLI session parameters.           show clock         Displays the date and time settings.           show didig         Displays the date and time settings.           show dod1x         Displays IEEE 802.1X Port-Based Access Control configuration data.           show edge-loop-detection globals         Displays system-wide Edge-Loop-Detection status information.           show fice         Displays system-wide Edge-Loop-Detection status information.           show file         Displays the contents of a file.           show listory         Displays the contents of a file.           show interface         Displays command history.           show interface         Displays Internet Protocol (IP) information.           show lacp counter         Displays Internet Protocol (IP) information.           show lacp counter         Displays Internet Protocol (IP) information.           show lacp counter         Displays Internet Protocol (IP) information.           show lacp counter         Displays Internet Protocol (ILDP) configuration data           show play         Displays Internet Protocol (ILDP) configuration data           show internet         Displays Internet Protocol (ILDP) configuration data           show port-portal                                                                                                    | '                                |                                                                  |  |
| show cipherset         Displays ciphers for LDAP and SSH.           show cli         Displays CLI session parameters.           show clock         Displays the date and time settings.           show diag         Displays diagnostic information.           show dot1x         Displays IEEE 802.1X Port-Based Access Control configuration data.           show doge-loop-detection globals         Displays IEEE 802.1X Port-Based Access Control configuration.           show foe login         Displays sthermed bedge-Loop-Detection status information.           show file         Displays the CONA Login information.           show file         Displays the contents of a file.           show interface         Displays command history.           show interface         Displays Interface status and configuration.           show interface         Displays Interface status and configuration.           show lacp counter         Displays Interface status and configuration.           show ildp         Displays Interface status and configuration.           show monitor         Displays Interface status and configuration.           show metconf-state         Displays INTERONE' statistics.           show not         Displays Interface status and configuration.           show policy-map         Displays the configured rate-limiting policy maps.           show policy-map         Displays                                                                                                    | · · · · ·                        |                                                                  |  |
| show click         Displays CLI session parameters.           show clock         Displays the date and time settings.           show diag         Displays diagnostic information.           show dot1x         Displays ELEE 802.1X Port-Based Access Control configuration data.           show dege-loop-detection globals         Displays system-wide Edge-Loop-Detection status information.           show foe login         Displays the FCDE CNA Login information.           show file         Displays the Contents of a file.           show history         Displays command history.           show interface         Displays Interface status and configuration.           show lap counter         Displays Link Aggregation Control Protocol (LACP) counters.           show lidp         Displays Link Aggregation Control Protocol (LLDP) configuration data           show along counter         Displays Link Aggregation Control Protocol (LLDP) configuration data           show lidp         Displays Link Layer Discovery Protocol (LLDP) configuration data           show monitor         Displays Interface status and configuration.           show pare dump         Displays the active NTP server.           show pare dump         Displays the configured rate-limiting policy maps.           show port         Displays the configuration.           show port-channel         Displays the port profile configuration. <th>·</th> <th></th>                                                                                                    | ·                                |                                                                  |  |
| show clock         Displays the date and time settings.           show diag         Displays diagnostic information.           show dot1x         Displays IEEE 802.1X Port-Based Access Control configuration data.           show dode-loop-detection globals         Displays the ECE CNA Login information.           show fice login         Displays the FCDE CNA Login information.           show file         Displays the Contents of a file.           show listory         Displays command history.           show interface         Displays interface status and configuration.           show ip         Displays Link Aggregation Control Protocol (LACP) counters.           show lacp counter         Displays Link Layer Discovery Protocol (LLDP) configuration data           show ladp         Displays Link Layer Discovery Protocol (LLDP) configuration data           show monitor         Displays Interface status and configuration.           show netconf-state         Displays Tractical Extensions.           show nother         Displays the active NTP server.           show parser dump         Displays the configured rate-limiting policy maps.           show policy-map         Displays the configured rate-limiting policy maps.           show port         Displays the port-channel configuration.           show port-profile         Displays the port profile configuration.           show                                                                                                    | show cipherset                   |                                                                  |  |
| show diag         Displays diagnostic information.           show dot1x         Displays IEEE 802.1X Port-Based Access Control configuration data.           show edge-loop-detection globals         Displays system-wide Edge-Loop-Detection status information.           show foe login         Displays the FCOE CNA Login information.           show file         Displays the contents of a file.           show history         Displays command history.           show interface         Displays interface status and configuration.           show lacp counter         Displays Link Aggregation Control Protocol (LACP) counters.           show lidp         Displays Link Layer Discovery Protocol (LLDP) configuration data           show monitor         Displays Interface status and configuration.           show netconf-state         Displays NETCONF statistics.           show npser dump         Displays the active NTP server.           show parser dump         Displays a parser dump.           show port         Displays the configured rate-limiting policy maps.           show port         Displays port parameters.           show port-channel         Displays the port-channel configuration.           show port-profile         Displays the port profile configuration.           show port         Displays the Quality of Service (QoS) configuration.           show sflow         Di                                                                                                    | show cli                         | · · ·                                                            |  |
| show dot1x         Displays IEEE 802.1X Port-Based Access Control configuration data.           show edge-loop-detection globals         Displays system-wide Edge-Loop-Detection status information.           show fcoe login         Displays the FCoE CNA Login information.           show file         Displays the contents of a file.           show history         Displays command history.           show interface         Displays Interface status and configuration.           show jp         Displays Internet Protocol (IP) information.           show alop counter         Displays Link Layer Discovery Protocol (LLACP) counters.           show Ildp         Displays Link Layer Discovery Protocol (LLDP) configuration data           show monitor         Displays Interface status and configuration.           show netconf-state         Displays Interface statistics.           show ntp         Displays NETCONF statistics.           show parser dump         Displays the active NTP server.           show parser dump         Displays the configured rate-limiting policy maps.           show port         Displays the configured rate-limiting policy maps.           show port porfile         Displays the port-channel configuration.           show gos         Displays the port porfile configuration.           show qos         Displays the running configuration.           show sflow                                                                                                    | show clock                       | · · ·                                                            |  |
| show edge-loop-detection globals         Displays system-wide Edge-Loop-Detection status information.           show foce login         Displays the FCoE CNA Login information.           show file         Displays the contents of a file.           show history         Displays command history.           show interface         Displays Interface status and configuration.           show ip         Displays Internet Protocol (IP) information.           show lacp counter         Displays Link Aggregation Control Protocol (LACP) counters.           show ldp         Displays Link Layer Discovery Protocol (LLDP) configuration data           show monitor         Displays Interface status and configuration.           show netconf-state         Displays NETCONF statistics.           show ntp         Displays the active NTP server.           show parser dump         Displays a parser dump.           show port parameters.         Displays the configured rate-limiting policy maps.           show port port-channel         Displays the port-channel configuration.           show port-channel         Displays the port porfile configuration.           show qos         Displays the Quality of Service (QoS) configuration.           show aflow         Displays the sFlow configuration.           show spanning-tree         Displays the Spanning Tree Protocol configuration.           show spann                                                                                                    | show diag                        | Displays diagnostic information.                                 |  |
| show fcoe login         Displays the FCOE CNA Login information.           show file         Displays the contents of a file.           show history         Displays command history.           show interface         Displays interface status and configuration.           show ip         Displays Internet Protocol (IP) information.           show lacp counter         Displays Link Aggregation Control Protocol (LACP) counters.           show Ildp         Displays Link Layer Discovery Protocol (LLDP) configuration data           show monitor         Displays NETCONF statistics.           show netconf-state         Displays NETCONF statistics.           show ntp         Displays the active NTP server.           show parser dump         Displays a parser dump.           show policy-map         Displays the configured rate-limiting policy maps.           show port         Displays port parameters.           show port-channel         Displays the port-channel configuration.           show port-profile         Displays the Poulity of Service (QoS) configuration.           show qos         Displays the running configuration.           show sflow         Displays the sFlow configuration.           show spanning-tree         Displays the Spanning Tree Protocol configuration.           show spanning-tree         Displays the switch services subsystem.                                                                                                    | show dot1x                       | · · ·                                                            |  |
| show file         Displays the contents of a file.           show history         Displays command history.           show interface         Displays interface status and configuration.           show ip         Displays Internet Protocol (IP) information.           show lacp counter         Displays Link Aggregation Control Protocol (LACP) counters.           show Ildp         Displays Link Layer Discovery Protocol (LLDP) configuration data           show monitor         Displays interface status and configuration.           show netconf-state         Displays NETCONF statistics.           show np         Displays the active NTP server.           show parser dump         Displays a parser dump.           show policy-map         Displays the configured rate-limiting policy maps.           show port         Displays port parameters.           show port-channel         Displays the port-channel configuration.           show port-profile         Displays the Port profile configuration.           show qos         Displays the Quality of Service (QoS) configuration.           show sflow         Displays the sFlow configuration.           show sflow         Displays the Spanning Tree Protocol configuration.           show spanning-tree         Displays the switch services subsystem.                                                                                                    | show edge-loop-detection globals | Displays system-wide Edge-Loop-Detection status information.     |  |
| show history show interface Displays interface status and configuration. show in p Displays Internet Protocol (IP) information. show lacp counter Displays Link Aggregation Control Protocol (LACP) counters. show lldp Displays Link Layer Discovery Protocol (LLDP) configuration data show monitor Displays Interface status and configuration. show netconf-state Displays NETCONF statistics. show ntp Displays a parser dump. Show parser dump Displays a parser dump. Show policy-map Displays the configured rate-limiting policy maps. show port Displays be port-channel configuration. show port-channel Displays the port-channel configuration. show opt-profile Displays the port profile configuration show qos Displays the Quality of Service (QoS) configuration. show sflow Displays the sFlow configuration. show spanning-tree Displays the Spanning Tree Protocol configuration.                                                                                                    | show fcoe login                  |                                                                  |  |
| show interfaceDisplays interface status and configuration.show ipDisplays Internet Protocol (IP) information.show lacp counterDisplays Link Aggregation Control Protocol (LACP) counters.show IldpDisplays Link Layer Discovery Protocol (LLDP) configuration datashow monitorDisplays interface status and configuration.show netconf-stateDisplays NETCONF statistics.show ntpDisplays the active NTP server.show parser dumpDisplays a parser dump.show policy-mapDisplays the configured rate-limiting policy maps.show portDisplays port parameters.show port-channelDisplays the port-channel configuration.show port-profileDisplays the port profile configurationshow qosDisplays the Quality of Service (QoS) configuration.show running-configDisplays the Flow configuration.show sflowDisplays the Spanning Tree Protocol configuration.show spanning-treeDisplays the switch services subsystem.                                                                                                    | show file                        | Displays the contents of a file.                                 |  |
| show ip Displays Internet Protocol (IP) information.  show lacp counter Displays Link Aggregation Control Protocol (LACP) counters.  show lldp Displays Link Layer Discovery Protocol (LLDP) configuration data  show monitor Displays interface status and configuration.  show netconf-state Displays NETCONF statistics.  show ntp Displays the active NTP server.  show parser dump Displays a parser dump.  show policy-map Displays the configured rate-limiting policy maps.  show port Displays port parameters.  show port-channel Displays the port-channel configuration.  show port-profile Displays the port profile configuration.  show qos Displays the Quality of Service (QoS) configuration.  show running-config Displays the sFlow configuration.  show sflow Displays the Spanning Tree Protocol configuration.  show ssm Displays the switch services subsystem.                                                                                                    | show history                     | Displays command history.                                        |  |
| show lacp counter Displays Link Aggregation Control Protocol (LACP) counters.  show lldp Displays Link Layer Discovery Protocol (LLDP) configuration data  show monitor Displays interface status and configuration.  show netconf-state Displays NETCONF statistics.  show ntp Displays the active NTP server.  show parser dump Displays a parser dump.  show policy-map Displays the configured rate-limiting policy maps.  show port Displays port parameters.  show port-channel Displays the port-channel configuration.  show port-profile Displays the port profile configuration  show qos Displays the Quality of Service (QoS) configuration.  show running-config Displays the running configuration.  show sflow Displays the sFlow configuration.  show spanning-tree Displays the Spanning Tree Protocol configuration.                                                                                                    | show interface                   | Displays interface status and configuration.                     |  |
| show IIdpDisplays Link Layer Discovery Protocol (LLDP) configuration datashow monitorDisplays interface status and configuration.show netconf-stateDisplays NETCONF statistics.show ntpDisplays the active NTP server.show parser dumpDisplays a parser dump.show policy-mapDisplays the configured rate-limiting policy maps.show portDisplays port parameters.show port-channelDisplays the port-channel configuration.show port-profileDisplays the port profile configurationshow qosDisplay the Quality of Service (QoS) configuration.show running-configDisplays the running configuration.show sflowDisplays the SFlow configuration.show spanning-treeDisplays the Spanning Tree Protocol configuration.show ssmDisplays the switch services subsystem.                                                                                                    | show ip                          | Displays Internet Protocol (IP) information.                     |  |
| show monitor  Displays interface status and configuration.  Show netconf-state  Displays NETCONF statistics.  Show ntp  Displays the active NTP server.  Show parser dump  Displays a parser dump.  Show policy-map  Displays the configured rate-limiting policy maps.  Show port  Displays port parameters.  Show port-channel  Displays the port-channel configuration.  Show port-profile  Displays the port profile configuration  Show qos  Displays the Quality of Service (QoS) configuration.  Show sflow  Displays the sFlow configuration.  Show spanning-tree  Displays the Spanning Tree Protocol configuration.  Show ssm  Displays the switch services subsystem.                                                                                                    | show lacp counter                | Displays Link Aggregation Control Protocol (LACP) counters.      |  |
| show netconf-state show ntp Displays the active NTP server. show parser dump Displays a parser dump. Show policy-map Displays the configured rate-limiting policy maps. Show port Displays port parameters. Show port-channel Displays the port-channel configuration. Show port-profile Displays the port profile configuration Show qos Displays the Quality of Service (QoS) configuration. Show sflow Displays the sFlow configuration. Show spanning-tree Displays the Spanning Tree Protocol configuration. Show ssm Displays the switch services subsystem.                                                                                                    | show Ildp                        | Displays Link Layer Discovery Protocol (LLDP) configuration data |  |
| show ntp Displays the active NTP server.  show parser dump Displays a parser dump.  show policy-map Displays the configured rate-limiting policy maps.  show port Displays port parameters.  show port-channel Displays the port-channel configuration.  show port-profile Displays the port profile configuration  show qos Display the Quality of Service (QoS) configuration.  show running-config Displays the running configuration.  show sflow Displays the sFlow configuration.  show spanning-tree Displays the Spanning Tree Protocol configuration.  show ssm Displays the switch services subsystem.                                                                                                    | show monitor                     | Displays interface status and configuration.                     |  |
| show parser dumpDisplays a parser dump.show policy-mapDisplays the configured rate-limiting policy maps.show portDisplays port parameters.show port-channelDisplays the port-channel configuration.show port-profileDisplays the port profile configurationshow qosDisplay the Quality of Service (QoS) configuration.show running-configDisplays the running configuration.show sflowDisplays the SFlow configuration.show spanning-treeDisplays the Spanning Tree Protocol configuration.show ssmDisplays the switch services subsystem.                                                                                                    | show netconf-state               | Displays NETCONF statistics.                                     |  |
| show port Displays the configured rate-limiting policy maps.  show port Displays port parameters.  show port-channel Displays the port-channel configuration.  show port-profile Displays the port profile configuration  show qos Display the Quality of Service (QoS) configuration.  show running-config Displays the running configuration.  show sflow Displays the sFlow configuration.  show spanning-tree Displays the Spanning Tree Protocol configuration.  show ssm Displays the switch services subsystem.                                                                                                    | show ntp                         | Displays the active NTP server.                                  |  |
| show portDisplays port parameters.show port-channelDisplays the port-channel configuration.show port-profileDisplays the port profile configurationshow qosDisplay the Quality of Service (QoS) configuration.show running-configDisplays the running configuration.show sflowDisplays the sFlow configuration.show spanning-treeDisplays the Spanning Tree Protocol configuration.show ssmDisplays the switch services subsystem.                                                                                                    | show parser dump                 | Displays a parser dump.                                          |  |
| show port-channelDisplays the port-channel configuration.show port-profileDisplays the port profile configurationshow qosDisplay the Quality of Service (QoS) configuration.show running-configDisplays the running configuration.show sflowDisplays the sFlow configuration.show spanning-treeDisplays the Spanning Tree Protocol configuration.show ssmDisplays the switch services subsystem.                                                                                                    | show policy-map                  | Displays the configured rate-limiting policy maps.               |  |
| show port-profileDisplays the port profile configurationshow qosDisplay the Quality of Service (QoS) configuration.show running-configDisplays the running configuration.show sflowDisplays the sFlow configuration.show spanning-treeDisplays the Spanning Tree Protocol configuration.show ssmDisplays the switch services subsystem.                                                                                                    | show port                        |                                                                  |  |
| show qosDisplay the Quality of Service (QoS) configuration.show running-configDisplays the running configuration.show sflowDisplays the sFlow configuration.show spanning-treeDisplays the Spanning Tree Protocol configuration.show ssmDisplays the switch services subsystem.                                                                                                    | show port-channel                | Displays the port-channel configuration.                         |  |
| show running-config     Displays the running configuration.       show sflow     Displays the sFlow configuration.       show spanning-tree     Displays the Spanning Tree Protocol configuration.       show ssm     Displays the switch services subsystem.                                                                                                    | show port-profile                | Displays the port profile configuration                          |  |
| show sflow     Displays the sFlow configuration.       show spanning-tree     Displays the Spanning Tree Protocol configuration.       show ssm     Displays the switch services subsystem.                                                                                                    | show qos                         | Display the Quality of Service (QoS) configuration.              |  |
| show spanning-tree     Displays the Spanning Tree Protocol configuration.       show ssm     Displays the switch services subsystem.                                                                                                    | show running-config              | Displays the running configuration.                              |  |
| show ssm Displays the switch services subsystem.                                                                                                    | show sflow                       | Displays the sFlow configuration.                                |  |
|                                                                                                    | show spanning-tree               | Displays the Spanning Tree Protocol configuration.               |  |
| show startup-db Displays the startup configuration.                                                                                                    | show ssm                         | Displays the switch services subsystem.                          |  |
|                                                                                                    | show startup-db                  | Displays the startup configuration.                              |  |

TABLE 12 Unsupported Network OS CLI commands in privileged EXEC mode (continued)

| Command name                                                                 | Command Description                                           |  |
|------------------------------------------------------------------------------|---------------------------------------------------------------|--|
| show storm-control         Displays storm control configuration.             |                                                               |  |
| show statistics                                                              | Displays accounting information.                              |  |
| show system                                                                  | Displays runtime system information.                          |  |
| show rmon                                                                    | Displays the Remote Monitoring Protocol (RMON) configuration. |  |
| show vcs                                                                     | Displays VCS information.                                     |  |
| show vlan Displays the VLAN configuration                                    |                                                               |  |
| show mac-address-table Displays the MAC address table.                       |                                                               |  |
| show startup-config Displays the contents of the startup-configuration file. |                                                               |  |
| show zoning                                                                  | Displays zoning information.                                  |  |
| traceroute                                                                   | Executes the <b>traceroute</b> command.                       |  |

The following table lists the Network OS CLI commands that are not supported in global configuration mode.

TABLE 13 Unsupported Network OS CLI commands in global configuration mode

| Command name | Command Description                                                 |
|--------------|---------------------------------------------------------------------|
| abort        | Aborts the current configuration session.                           |
| diag         | Manages diagnostic commands.                                        |
| do           | Executes an operational command while in global configuration mode. |
| end          | Terminates the current configuration session.                       |
| exit         | Exits from the current mode.                                        |
| help         | Provides help information.                                          |
| pwd          | Displays the current mode path.                                     |
| service      | Performs password encryption services.                              |
| top          | Exits to the top level and optionally runs a command.               |
| no vlan      | Disables VLAN configuration.                                        |

# Supported NTP Regions and Time Zones

| • | Africa     | 79 |
|---|------------|----|
| • | America    | 80 |
| • | Antarctica | 81 |
| • | Arctic     | 81 |
| • | Asia       | 81 |
| • | Atlantic   | 82 |
| • | Australia  | 82 |
| • | Europe     | 83 |
| • | Europe     | 83 |
| • | Pacific    | 83 |

### **Africa**

The table below lists region and city time zones supported in the Africa region.

TABLE 14 Region/city time zones in Africa region

| Africa/Luanda      | Africa/Banjul     | Africa/Mogadishu     |
|--------------------|-------------------|----------------------|
| Africa/Ouagadougou | Africa/Conakry    | Africa/Sao_Tome      |
| Africa/Bujumbura   | Africa/Malabo     | Africa/Mbabane       |
| Africa/Porto-Novo  | Africa/Bissau     | Africa/Ndjamena      |
| Africa/Gaborone    | Africa/Nairobi    | Africa/Lome          |
| Africa/Kinshasa    | Africa/Monrovia   | Africa/Tunis         |
| Africa/Lubumbashi  | Africa/Maseru     | Africa/Dar_es_Salaam |
| Africa/Bangui      | Africa/Tripoli    | Africa/Kampala       |
| Africa/Brazzaville | Africa/Casablanca | Africa/Johannesburg  |
| Africa/Abidjan     | Africa/Bamako     | Africa/Lusaka        |
| Africa/Douala      | Africa/Nouakchott | Africa/Harare        |
| Africa/Djibouti    | Africa/Blantyre   |                      |
| Africa/Algiers     | Africa/Maputo     |                      |
| Africa/Cairo       | Africa/Windhoek   |                      |
| Africa/El_Aaiun    | Africa/Niamey     |                      |
| Africa/Asmara      | Africa/Lagos      |                      |
| Africa/Ceuta       | Africa/Kigali     |                      |
| Africa/Addis_Ababa | Africa/Khartoum   |                      |
| Africa/Libreville  | Africa/Freetown   |                      |
| Africa/Accra       | Africa/Dakar      |                      |

### **America**

The table below lists region and city time zones supported in the America region.

TABLE 15 Region/city time zones in America region

| TABLE 15 Region/City time zones in America | region                 |                                |
|--------------------------------------------|------------------------|--------------------------------|
| America/Antigua                            | America/Guatemala      | America/Edmonton               |
| America/Anguilla                           | America/Guyana         | America/Cambridge_Bay          |
| America/Curacao                            | America/Tegucigalpa    | America/Yellowknife            |
| America/Argentina/Buenos_Aires             | America/Port-au-Prince | America/Inuvik                 |
| America/Argentina/Cordoba                  | America/Guadeloupe     | America/Dawson_Creek           |
| America/Argentina/San_Luis                 | America/Jamaica        | America/Vancouver              |
| America/Argentina/Jujuy                    | America/St_Kitts       | America/Whitehorse             |
| America/Argentina/Tucuman                  | America/Cayman         | America/Thunder_Bay            |
| America/Argentina/Catamarca                | America/St_Lucia       | America/Iqaluit                |
| America/Argentina/La_Rioja                 | America/Marigot        | America/Pangnirtung            |
| America/Argentina/San_Juan                 | America/Adak           | America/Resolute               |
| America/Argentina/Mendoza                  | America/Martinique     | America/Rankin_Inlet           |
| America/Argentina/Rio_Gallegos             | America/Montserrat     | America/Winnipeg               |
| America/Argentina/Ushuaia                  | America/Mexico_City    | America/Rainy_River            |
| America/Aruba                              | America/Cancun         | America/Regina                 |
| America/Barbados                           | America/Merida         | America/Montevideo             |
| America/St_Barthelemy                      | America/Monterrey      | America/St_Vincent             |
| America/La_Paz                             | America/Mazatlan       | America/Caracas                |
| America/Noronha                            | America/Chihuahua      | America/Tortola                |
| America/Belem                              | America/Hermosillo     | America/St_Thomas              |
| America/Fortaleza                          | America/Tijuana        | America/New_York               |
| America/Recife                             | America/Managua        | America/Detroit                |
| America/Araguaina                          | America/Panama         | America/Kentucky/Monticello    |
| America/Maceio                             | America/Lima           | America/Indiana/Indianapolis   |
| America/Bahia                              | America/Miquelon       | America/Indiana/Vincennes      |
| America/Sao_Paulo                          | America/Puerto_Rico    | America/Indiana/Knox           |
| America/Campo_Grande                       | America/Asuncion       | America/Indiana/Winamac        |
| America/Cuiaba                             | America/Paramaribo     | America/Indiana/Marengo        |
| America/Santarem                           | America/El_Salvador    | America/Indiana/Vevay          |
| America/Porto_Velho                        | America/Grand_Turk     | America/Chicago                |
| America/Boa_Vista                          | America/Swift_Current  | America/Indiana/Tell_City      |
| America/Manaus                             | America/Dawson         | America/Indiana/Petersburg     |
| America/Eirunepe                           | America/Santiago       | America/Menominee              |
| America/Rio_Branco                         | America/Bogota         | America/North_Dakota/Center    |
| America/Nassau                             | America/Costa_Rica     | America/North_Dakota/New_Salem |
|                                            |                        |                                |

#### TABLE 15 Region/city time zones in America region (continued)

| America/Belize       | America/Havana        | America/Denver        |
|----------------------|-----------------------|-----------------------|
| America/St_Johns     | America/Dominica      | America/Boise         |
| America/Halifax      | America/Santo_Domingo | America/Shiprock      |
| America/Glace_Bay    | America/Guayaquil     | America/Phoenix       |
| America/Moncton      | America/Grenada       | America/Los_Angeles   |
| America/Goose_Bay    | America/Cayenne       | America/Anchorage     |
| America/Blanc-Sablon | America/Godthab       | America/Juneau        |
| America/Montreal     | America/Danmarkshavn  | America/Yakutat       |
| America/Toronto      | America/Scoresbysund  | America/Nome          |
| America/Nipigon      | America/Thule         | America/Port_of_Spain |

### **Antarctica**

The table below lists region and city time zones supported in the Antarctica region.

#### TABLE 16 Region/city time zones in Antarctica region

| Antarctica/McMurdo    | Antarctica/Mawson | Antarctica/Vostok         |
|-----------------------|-------------------|---------------------------|
| Antarctica/South_Pole | Antarctica/Davis  | Antarctica/DumontDUrville |
| Antarctica/Rothera    | Antarctica/Casey  | Antarctica/Syowa          |

### **Arctic**

The table below lists region and city time zones supported in the Arctic region.

#### TABLE 17 Region/city time zone in Arctic region

| Arctic/Longvearbyen |  |
|---------------------|--|
| Arctic/Longyearbyen |  |
| ,                   |  |

### Asia

The table below lists region and city time zones supported in the Asia region.

#### TABLE 18 Region/city time zones in Asia region

| Asia/Dubai   | Asia/Tokyo      | Asia/Gaza          |
|--------------|-----------------|--------------------|
| Asia/Kabul   | Asia/Bishkek    | Asia/Qatar         |
| Asia/Yerevan | Asia/Phnom_Penh | Asia/Yekaterinburg |
| Asia/Baku    | Asia/Pyongyang  | Asia/Omsk          |
| Asia/Dhaka   | Asia/Seoul      | Asia/Novosibirsk   |
| Asia/Bahrain | Asia/Kuwait     | Asia/Krasnoyarsk   |
| Asia/Brunei  | Asia/Almaty     | Asia/Irkutsk       |
| Asia/Thimphu | Asia/Qyzylorda  | Asia/Yakutsk       |

#### TABLE 18 Region/city time zones in Asia region (continued)

| Asia/Shanghai  | Asia/Aqtobe       | Asia/Vladivostok |
|----------------|-------------------|------------------|
| Asia/Harbin    | Asia/Aqtau        | Asia/Sakhalin    |
| Asia/Chongqing | Asia/Oral         | Asia/Magadan     |
| Asia/Urumqi    | Asia/Vientiane    | Asia/Kamchatka   |
| Asia/Kashgar   | Asia/Beirut       | Asia/Anadyr      |
| Asia/Nicosia   | Asia/Colombo      | Asia/Riyadh      |
| Asia/Tbilisi   | Asia/Rangoon      | Asia/Singapore   |
| Asia/Hong_Kong | Asia/Ulaanbaatar  | Asia/Damascus    |
| Asia/Jakarta   | Asia/Hovd         | Asia/Bangkok     |
| Asia/Pontianak | Asia/Choibalsan   | Asia/Dushanbe    |
| Asia/Makassar  | Asia/Macau        | Asia/Dili        |
| Asia/Jayapura  | Asia/Kuala_Lumpur | Asia/Ashgabat    |
| Asia/Jerusalem | Asia/Kuching      | Asia/Taipei      |
| Asia/Kolkata   | Asia/Katmandu     | Asia/Samarkand   |
| Asia/Baghdad   | Asia/Muscat       | Asia/Tashkent    |
| Asia/Tehran    | Asia/Manila       | Asia/Ho_Chi_Minh |
| Asia/Amman     | Asia/Karachi      | Asia/Aden        |

### **Atlantic**

The table below lists region and city time zones supported in the Atlantic region.

#### TABLE 19 Region/city time zones in Atlantic region

| Atlantic/Bermuda    | Atlantic/Faroe         | Atlantic/Azores    |
|---------------------|------------------------|--------------------|
| Atlantic/Cape_Verde | Atlantic/South_Georgia | Atlantic/St_Helena |
| Atlantic/Canary     | Atlantic/Reykjavik     |                    |
| Atlantic/Stanley    | Atlantic/Madeira       |                    |

### **Australia**

The table below lists region and city time zones supported in the Australia region.

#### TABLE 20 Region/city time zones in Australia region

| Australia/Lord_Howe | Australia/Sydney   | Australia/Darwin |
|---------------------|--------------------|------------------|
| Australia/Hobart    | Australia/Brisbane | Australia/Perth  |
| Australia/Currie    | Australia/Lindeman | Australia/Eucla  |
| Australia/Melbourne | Australia/Adelaide |                  |

### Europe

The table below lists region and city time zones supported in the Europe region.

#### TABLE 21 Region/city time zones in Europe region

| Europe/Andorra    | Europe/Gibraltar   | Europe/Warsaw      |
|-------------------|--------------------|--------------------|
| Europe/Tirane     | Europe/Athens      | Europe/Lisbon      |
| Europe/Vienna     | Europe/Zagreb      | Europe/Bucharest   |
| Europe/Mariehamn  | Europe/Budapest    | Europe/Belgrade    |
| Europe/Sarajevo   | Europe/Dublin      | Europe/Kaliningrad |
| Europe/Brussels   | Europe/Isle_of_Man | Europe/Moscow      |
| Europe/Sofia      | Europe/Rome        | Europe/Volgograd   |
| Europe/Minsk      | Europe/Jersey      | Europe/Samara      |
| Europe/Zurich     | Europe/Vaduz       | Europe/Stockholm   |
| Europe/Prague     | Europe/Vilnius     | Europe/Ljubljana   |
| Europe/Berlin     | Europe/Luxembourg  | Europe/Bratislava  |
| Europe/Copenhagen | Europe/Riga        | Europe/San_Marino  |
| Europe/Tallinn    | Europe/Monaco      | Europe/Istanbul    |
| Europe/Madrid     | Europe/Chisinau    | Europe/Kiev        |
| Europe/Helsinki   | Europe/Podgorica   | Europe/Uzhgorod    |
| Europe/Paris      | Europe/Skopje      | Europe/Zaporozhye  |
| Europe/London     | Europe/Malta       | Europe/Simferopol  |
| Europe/Guernsey   | Europe/Amsterdam   | Europe/Vatican     |
| Europe/Oslo       |                    |                    |

### Indian

The table below lists region and city time zones supported in the Indian region.

#### TABLE 22 Region/city time zones in Indian region

| Indian/Cocos     | Indian/Antananarivo | Indian/Mahe      |
|------------------|---------------------|------------------|
| Indian/Christmas | Indian/Mauritius    | Indian/Kerguelen |
| Indian/Chagos    | Indian/Maldives     | Indian/Mayotte   |
| Indian/Comoro    | Indian/Reunion      |                  |

### **Pacific**

The table below lists region and city time zones supported in the Pacific region.

#### TABLE 23 Region/city time zones in Pacific region

| Pacific/Pago_Pago | Pacific/Kwajalein | Pacific/Palau |
|-------------------|-------------------|---------------|
|-------------------|-------------------|---------------|

TABLE 23 Region/city time zones in Pacific region (continued)

| Pacific/Rarotonga  | Pacific/Saipan       | Pacific/Guadalcanal |
|--------------------|----------------------|---------------------|
| Pacific/Easter     | Pacific/Noumea       | Pacific/Fakaofo     |
| Pacific/Galapagos  | Pacific/Norfolk      | Pacific/Tongatapu   |
| Pacific/Fiji       | Pacific/Nauru        | Pacific/Funafuti    |
| Pacific/Truk       | Pacific/Niue         | Pacific/Johnston    |
| Pacific/Ponape     | Pacific/Auckland     | Pacific/Midway      |
| Pacific/Kosrae     | Pacific/Chatham      | Pacific/Wake        |
| Pacific/Guam       | Pacific/Tahiti       | Pacific/Honolulu    |
| Pacific/Tarawa     | Pacific/Marquesas    | Pacific/Efate       |
| Pacific/Enderbury  | Pacific/Gambier      | Pacific/Wallis      |
| Pacific/Kiritimati | Pacific/Port_Moresby | Pacific/Apia        |
| Pacific/Majuro     | Pacific/Pitcairn     |                     |